## **МІНІСТЕРСТВО ОСВІТИ І НАУКИ, МОЛОДІ ТА СПОРТУ УКРАЇНИ НАЦІОНАЛЬНА МЕТАЛУРГІЙНА АКАДЕМІЯ УКРАЇНИ**

**О. Г. ЯСЕВ, В. Г. РАСЧУБКІН** 

# **МОДЕЛЮВАННЯ ДИНАМІКИ ТЕХНІЧНИХ СИСТЕМ З ВИКОРИСТАННЯМ ПАКЕТА ПРОГРАМ Mathcad**

Затверджено на засіданні Вченої ради академії як навчальний посібник. Протокол №15 від 27.12.2010

**Дніпропетровськ НМетАУ 2011** 

#### УДК 681.581.2.003.13 (075.8)

Ясев О.Г., Расчубкін В.Г. Моделювання динаміки технічних систем з використанням пакета програм Mathcad: Навч. посібник (рос. мовою). – Дніпропетровськ: НМетАУ, 2011. – 76 с.

> У навчальному посібнику викладаються теоретичні відомості і практичні рекомендації, які відносяться до використання диференціальних рівнянь для дослідження динаміки технічних систем. Основна увага приділяється особливостям вживання інструментальних засобів пакета програм Mathcad для вирішення диференціальних рівнянь в звичайних і частинних похідних і візуалізації результатів.

> Призначений для студентів, які навчаються за галузями знань 0504 - металургія та матеріалознавство, 0505 - машинобудування та матеріалообробка, 0506 - енергетика та енергетичне машинобудування, та аспірантів технічних спеціальностей. Матеріали посібника можуть бути корисними для викладачів, які проводять заняття з дисциплін, що містять питання моделювання динаміки технічних систем. Іл.38. Бібліогр.: 27 найм.

Відповідальний за випуск Г.Г. Швачич, канд. техн. наук, проф.

Рецензенти: О.І. Михальов, д-р техн. наук, проф. (НМетАУ) Ю.А. Мушенков, канд. техн. наук, проф. (НМетАУ)

> © Національна металургійна академія України, 2011 © Ясев О.Г., Расчубкін В.Г, 2011

## СОДЕРЖАНИЕ

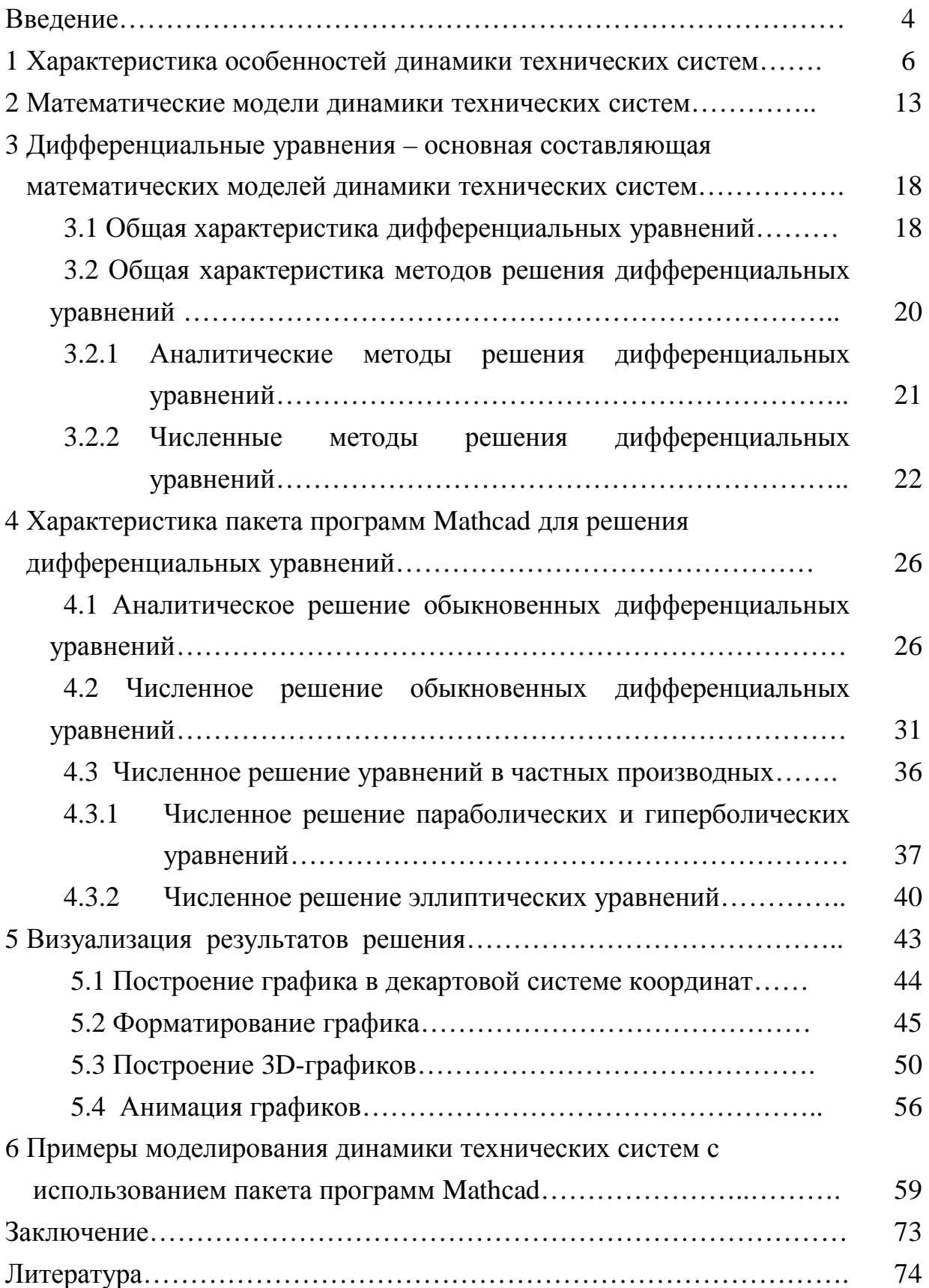

## 1 ХАРАКТЕРИСТИКА ОСОБЕННОСТЕЙ ДИНАМИКИ ТЕХНИЧЕСКИХ **CHCTEM**

Вначале поясним некоторые основные термины, которые используются в пособии.

Техническая совокупность система  $\equiv$ это конечного числа взаимосвязанных материальных объектов, которая имеет следующие признаки:

- последовательно взаимодействующие сенсорная и исполнительная функциональные части;

- модель их предопределенного поведения в пространстве равновесных устойчивых состояний;

- способность, при нахождении хотя бы в одном из равновесных состояний (целевом состоянии), самостоятельно выполнять в штатных условиях предусмотренные её конструкцией потребительские функции.

Состояние системы характеризуется совокупностью показателей системы и ее элементов в определенный момент времени. Сенсорная часть образована технических устройств (выключатели. переключатели. совокупностью задвижки, заслонки, датчики и т.д.), которые изменяют состояние в зависимости от соответствующего управляющего воздействия. Исполнительная совокупностью материальных объектов (двигателей, часть образована приводов), комбинации состояний которых рассматриваются в качестве целевых состояний, в которых техническая система способна самостоятельно выполнять предусмотренные её конструкцией потребительские функции.

Техническая система может рассматриваться как часть технологической функционально системы. которую определяют как совокупность взаимосвязанных средств технологического оснащения (то есть технических систем). предметов производства  $\overline{M}$ исполнителей для выполнения  $\mathbf{R}$ регламентированных условиях производства заданных технологических процессов (например, металлургических, машиностроительных и т.д.).

Динамика технической системы проявляется как последовательная смена состояний, каждое из которых описывается совокупностью показателей наиболее важных (для рассматриваемой задачи) свойств системы.

Как известно, металлургические технические системы (машины и агрегаты металлургического производства) функционируют  $\mathbf{B}$ условиях воздействия высоких температур и больших силовых нагрузок. Поэтому

основные особенности динамики металлургических технических систем проявляются в движениях их элементов и тепловых процессах. Рассмотрим эти особенности на нескольких примерах. Однозначность характера движения элементов технических систем, которая определяется особенностями их конструкций и принципов действия, обусловливает большее распространение варианта задачи динамики, связанного с определением условий, при которых реализуется известный вид движения, и обычно позволяет, в конкретных ситуациях, существенно упростить анализ движения.

1. Динамика подающего аппарата пилигримового стана ([7], рис. 77, С. 178) характеризуется цикличностью работы.

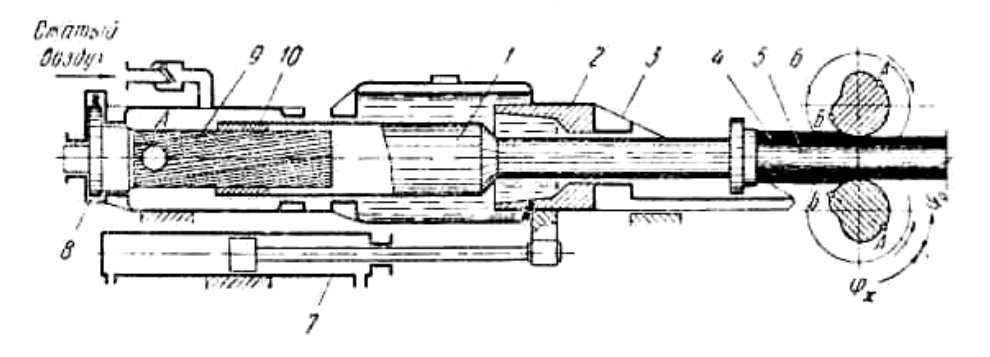

Рисунок 1.1 - Схема пилигримовой прокатки труб

Цикл работы аппарата имеет следующие фазы поступательного движения:

I. Равномерное движение плунжера 1 с гильзой влево при прокатке со скоростью, равной окружной скорости валка на окружности катающего диаметра.

II. Замедленное движение подвижных частей аппарата влево после окончания прокатки до полной остановки.

III. Ускоренное движение подвижных частей вправо под действием давления воздуха в рабочей камере.

IV.Замедленное движение подвижных частей с момента входа плунжера в тормозную буксу *2* под действием разности результирующих сил давления воздуха в рабочей камере и давления жидкости в тормозной камере.

Время полного цикла определяет темп работы стана и его производительность.

2. Динамика механизма хода ползуна строгального станка ([3], рис. 137, 138, С. 178)

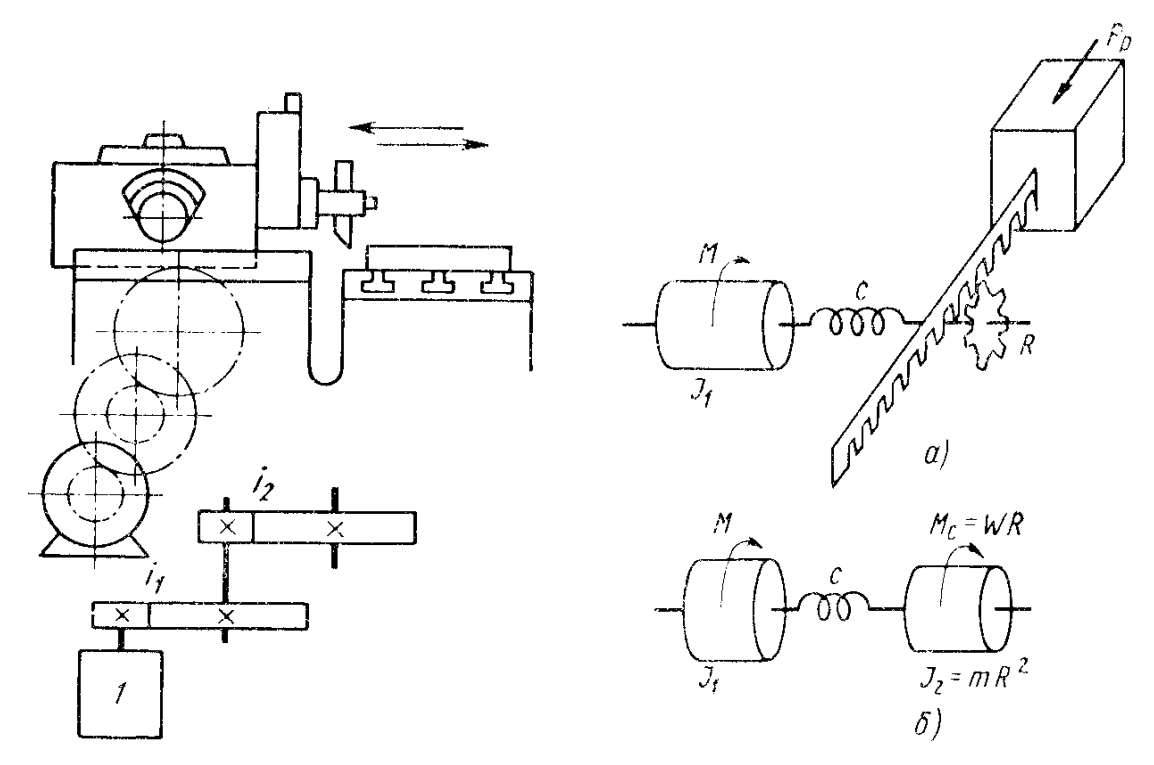

Рисунок 1.2 - Схемы строгального станка а) – общая, б) – кинематическая, в) - приведенная 1- электродвигатель

Основными массами механизма привода являются массы ротора двигателя 1 моторной муфты и ползуна. Поэтому механизм можно представить в виде двухмассовой системы (рис. 1.2 в), элементы которой совершают вращательные движения.

Привод обеспечивает прямолинейное равномерное возвратнопоступательное (рабочий и холостой ходы) движение режущего инструмента (при этом холостой ход, как правило, совершается со скоростью, более чем в два раза превышающей скорость рабочего хода). При резании возникают вибрации инструмента.

3. Колебания автомобиля с нелинейной упругой подвеской ([3], рис. 150, С. 281)

Рассмотрим колебания автомобиля с упругой подвеской в виде листовой рессоры и двух корректирующих пружин (рис. 1.3). Приведенную схему представим в виде одной массы (которая совершает только вертикальные колебания) с упругим звеном (упругость подвесок без учета упругости шин).

Колебания упругой подвески происходят относительно некоторого ее положения, соответствующего внешней статической нагрузке (вес экипажа и груза). Если в нагруженном состоянии подвески корректирующие пружины

занимают горизонтальное положение, то упругая характеристика подвески симметричная; в других случаях асимметричная.

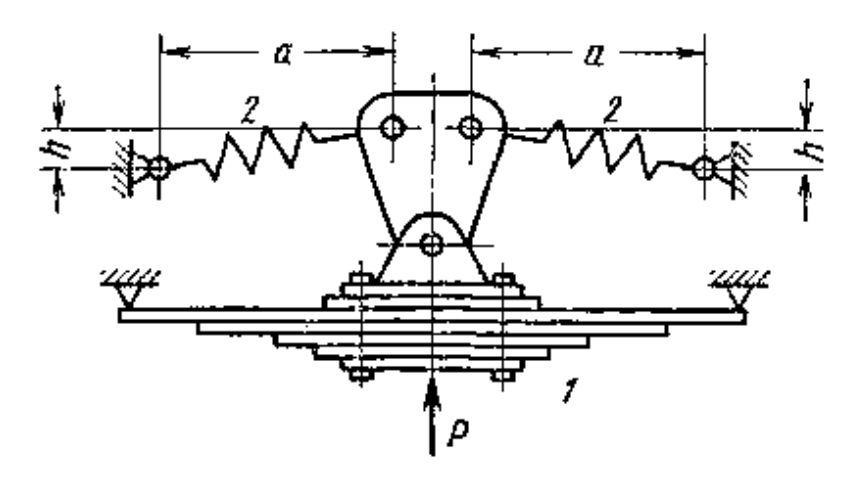

Рисунок 1.3 - Схема подвески экипажа с корректирующими пружинами 1- листовая рессора; 2- корректирующие пружины

4. Автоколебания механических систем [10, 11].

К таким механическим системам относятся роторы, в которых из-за наличия подшипников скольжения, внутреннего трения и других факторов могут возникнуть автоколебания, а дебаланс ротора приводит к их возбуждению гармонической силой. Среди электрических систем можно указать на генераторы, возбуждаемые периодической электродвижущей силой. Примером автоколебательной системы, подвергающейся действию случайных сил, служат линии электропередачи, когда боковой ветер приводит к возбуждению автоколебаний проводов, а внезапные его порывы можно рассматривать как случайную внешнюю силу.

Рассмотрим ленточный конвейер (рис. 1.4), который широко используется для перемещения сыпучих грузов и отдельных изделий (узлов, деталей). Расчетная схема такой технической системы представляет собой динамическую модель (рис. 1.5), в которой автоколебания вызываются действием сил сухого трения [10] (рис. 49.1 С. 343) или [11] (рис. III.1).

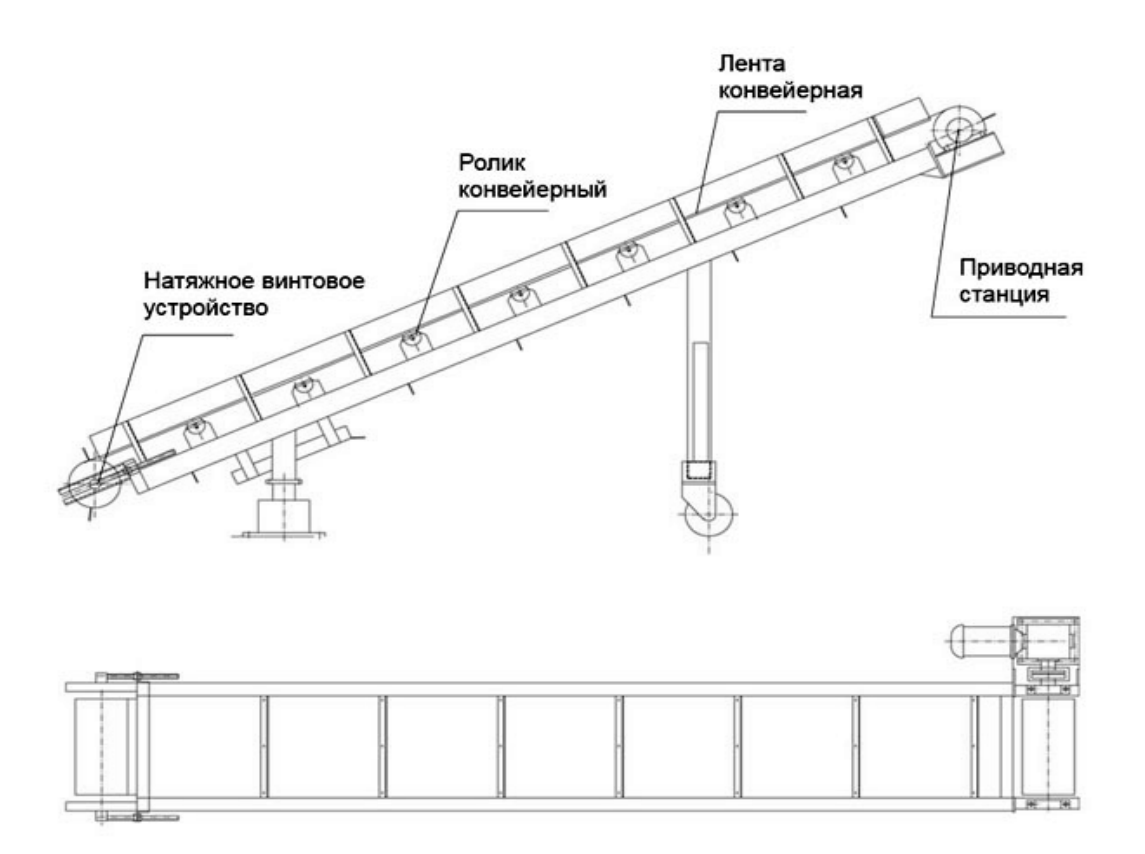

Рисунок 1.4 - Схема ленточного конвейера

Система включает массу *m,* которая находится на бесконечной ленте, движущейся с постоянной скоростью *v*. Масса удерживается линейной пружиной с жесткостью *с* и связана с абсолютным демпфером сухого трения υ, которое будем считать кулоновским. Известно, что абсолютный демпфер оказывает стабилизирующее действие, так что всегда существует устойчивое положение равновесия. Если между массой *m* и лентой также действуют силы сухого трения, то при определенном значении скорости движения ленты могут существовать локально устойчивые автоколебания.

При скачкообразном изменении одного из параметров системы, например, величины силы сухого трения в точке контакта массы *m* и движущейся ленты, будут возникать автоколебания. Изменение величины силы сухого трения может быть вызвано, например, небольшими частицами, находящимися на ленте, которые попадают в процессе движения между контактирующими поверхностями ленты и массы *m*.

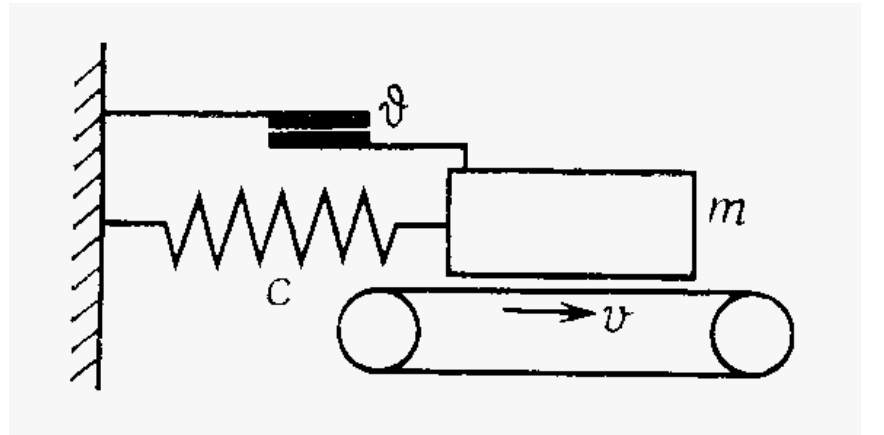

Рисунок 1.5 - Схема механической системы с сухим трением

5. Динамика гидравлической системы ([7], С. 132)

В ряде случаев, при значительных длинах трубопроводов между цилиндром и распределителем, период собственных колебаний приведенной к поршню массы подвижных частей, опирающейся на упругий столб жидкости, оказывается соизмеримым со временем распространения волны на двойной длине трубопровода. В этих случаях в расчетах следует учитывать распределенную по длине трубопровода массу жидкости, т. е. учитывать волновые процессы, протекающие в упругом столбе жидкости.

Простейшим звеном гидросистемы с распределенными массами является прямой трубопровод, жидкость в котором совершает малые продольные колебания около положения устойчивого упругого состояния. Обычно предполагается, что центры тяжести поперечных сечений такой системы в равновесном состоянии лежат на одной линии - оси системы и что удельный вес системы, жесткость или податливость, а также интенсивность внешней нагрузки являются непрерывными или кусочнонепрерывными функциями одной координаты (расстояния, отсчитываемого от выбранного на оси начала координат). Предполагается также, что поперечные сечения трубопровода остаются плоскими и смещение точек оси или соответствующих этим точкам поперечных сечений жидкости в трубопроводе от действия внешней нагрузки при колебаниях однозначно определяются значениями давления или скорости в функции от пространственной координаты и времени.

6. Динамика нагрева стальных слитков в колодцевых печах ([8], С.242).

Нагрев (повышение внутреннего теплосодержания) стальных изделий, являющийся одной из важнейших операций производственного процесса,

осуществляют либо перед их горячей обработкой давлением (прокаткой, ковкой), либо при термической обработке с целью придания материалу необходимых пластических или технологических свойств.

Качественным нагревом считается нагрев, при котором обеспечиваются заданные конечные температуры (как на поверхности тела, так и по сечению) и отсутствует брак металла. Выбор этих параметров зависит от химического состава стали и конкретных технологических задач. Например, при нагреве металла под термическую обработку одно из необходимых требований заключается в получении минимального конечного перепада температур по сечению заготовки. В противном случае возникнет брак, вызванный незавершенностью структурных превращений по всей толщине металла. Потому большее значение имеет точность нагрева.

Для достижения этих целей производится нагрев при изменении температуры по определенным законам. Например, при диффузном отжиге ([9], рис. 2.3. С. 246) возможны разные схемы теплового воздействия.

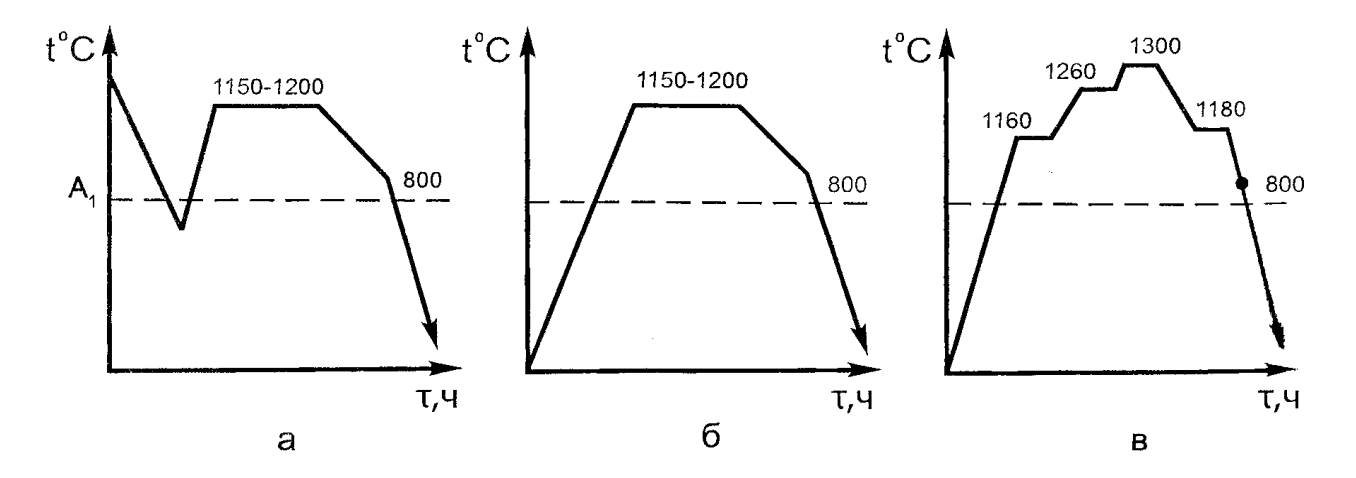

Рисунок 1.6 - Схема графиков диффузного (гомогенизирующего) отжига: а – одноступенчатого с горячим посадом; б – одноступенчатого с холодным посадом; в) – многоступенчатого с холодным посадом

При нагреве массивного тела необходимо знать распределение величин температур в нем (температурное поле), обусловливаемое внешним тепловым режимом, при следующих предпосылках: твердое тело однородно и изотропно, его теплофизические параметры и агрегатное состояние не изменяются, а внутренние источники теплоты в нем отсутствуют.

## **2 МАТЕМАТИЧЕСКИЕ МОДЕЛИ ДИНАМИКИ ТЕХНИЧЕСКИХ СИСТЕМ**

Математические модели, используемые для описания динамики технических систем, получают в процессе выполнения определенной последовательности действий [12, 13], содержание которых в данном пособии не рассматривается. Ниже приведены основные составляющие математических моделей для примеров технических систем, которые рассмотрены в предыдущем разделе пособия.

1. Динамика подающего аппарата пилигримового стана [7].

Для описания движения на каждой из выделенных фаз цикла работы плунжера используются соответствующие уравнения (2.1) – (2.4).

Первая фаза:

$$
\vartheta_{\rm m} = R_{\rm g} n. \tag{2.1}
$$

Вторая фаза:

$$
m\ddot{x} + p_{\rm M} F \left( \frac{H}{H - h_1 - x} \right)^R + R_{\rm rp} = 0 \tag{2.2}
$$

Третья фаза:

$$
m_{\rm mp} \ddot{x}_{\rm p} + \frac{{\rm c} F_{\rm rf} \rho}{2} \dot{x}_{\rm p}^2 - \rho_{\rm rf} F \left(\frac{H}{H - h + \infty}\right)^R + R_{\rm rp} = 0. \tag{2.3}
$$

Четвертая фаза:

$$
m_{\rm mp} \ddot{x} + p_{\rm M} F \left( \frac{H}{H - h + x} \right)^R - p_{\rm T} F_{\rm T} - R_{\rm rp} = 0. \tag{2.4}
$$

В этих выражениях используются следующие обозначения:

*n* – число оборотов валков, рад/сек;

 $R_{k}$  – катающий радиус валка;

*m* – масса подвижных частей;

*р*м – давление в воздушной магистрали;

*F* - активная площадь плунжера в воздушной камере;

*H* - приведенная к плунжеру длина воздушного пространства в крайнем

переднем положении плунжера;

*R* - показатель адиабаты (принят 1,4);

*R*тр- сила трения;

*h* – полный откат плунжера.

2. Динамика механизма хода ползуна строгального станка [3].

Для описания вращательного движения каждой из приведенных масс системы при отсутствии внешней нагрузки используются уравнения:

$$
J_1 \frac{d^2 \varphi_1}{dt^2} + (\varphi_1 - \varphi_2)c = M; \nJ_2 \frac{d^2 \varphi_2}{dt^2} + (\varphi_1 - \varphi_2)c = 0.
$$

Вращательные движения при наличии внешней нагрузки (силы резания) описываются системой уравнений (2.5):

$$
J_1 \frac{d^2 \varphi_1}{dt^2} + (\varphi_1 - \varphi_2)c = M; \nJ_2 \frac{d^2 \varphi_2}{dt^2} - (\varphi_1 - \varphi_2)c = M_c
$$
\n(2.5)

В этих выражениях используются следующие обозначения:

 $J_1$  и  $J_2$  - приведенные моменты инерции ведущей и ведомой масс системы;

*φ*<sup>1</sup> и *φ*2 - угловые координаты масс;

*М* – пусковой или тормозной момент;

 $M_c$  – приведенный момент силы резания;

*t* – время;

*c* – приведенная жесткость упругого звена.

Для описания равномерного (ускорение равно 0) прямолинейного возвратно-поступательного движения режущего инструмента в пределах одного цикла работы используется обыкновенное дифференциальное уравнение первого порядка (2.6):

$$
b \cdot \frac{dx}{dt} + c \cdot x = F(t), \tag{2.6}
$$

где *β* и *с* – характеристики вязких и упругих кинематических связей;

*x* – перемещение;

*F(t)* – результирующая сил, действующих на режущий инструмент (силы привода, силы резания и силы трения).

При холостом ходе результирующая сила *F(t)* не включает силу резания. Для учета вибраций результирующую силу необходимо дополнить вынуждающей гармонической силой.

3. Колебания автомобиля с нелинейной упругой подвеской [3].

Для описания колебаний приведенной массы *m* используется уравнение (2.7), в котором упругая характеристика подвески представлена в виде разложения в ряд по степеням вертикального перемещения рессоры:

$$
m\frac{d^2x}{dt^2} + \alpha_0 x + \beta_0 x^2 + \gamma_0 x^3 + \delta_0 x^4 + \dots = 0,
$$
 (2.7)

где  $\alpha_0$ ,  $\beta_0$ ,  $\gamma_0$ ,  $\delta_0$  – постоянные члены при соответствующих степенях.

4. Автоколебания механических систем.

 Уравнение движения (без учета возмущения силы трения ) имеет вид [11] (2.8):

$$
m \cdot \mathbf{R} + F_{mp} + c \cdot x = 0 \tag{2.8}
$$

где *m* – движущаяся масса;

 $F_{\text{rn}}$  – сила трения между грузом и лентой;

 *c* – коэффициент жесткости (параметр кинематической связи).

Сила трения является нелинейной функцией скорости движения [11]:

$$
F_{mp} = -b_1 \cdot \mathbf{\mathcal{R}} + b_3 \cdot \mathbf{\mathcal{R}}^3. \tag{2.9}
$$

Коэффициенты *b*<sup>1</sup> и *b*<sup>3</sup> характеризуют особенности зависимости силы трения от скорости движения. В частности, линейный член (первое слагаемое) оказывает дестабилизирующее, а нелинейный (второе слагаемое) – демпфирующее (стабилизирующее) влияние.

5. Динамика гидравлической системы [7].

Для описания движения сжимаемой жидкости с постоянной вязкостью используют уравнения Навье-Стокса, записанные в декартовых координатах (2.10) или в векторной форме (2.11):

$$
\rho g_x - \frac{\partial p}{\partial x} + \eta \left( \frac{\partial^2 u}{\partial x^2} + \frac{\partial^2 u}{\partial y^2} + \frac{\partial^2 u}{\partial z^2} \right) + \frac{1}{3} \eta \frac{\partial}{\partial x} (\nabla \cdot \vec{\vartheta}) = \rho \frac{du}{dt};
$$
  
\n
$$
\rho g_y - \frac{\partial p}{\partial y} + \eta \left( \frac{\partial^2 \vartheta}{\partial x^2} + \frac{\partial^2 \vartheta}{\partial y^2} + \frac{\partial^2 \vartheta}{\partial z^2} \right) + \frac{1}{3} \eta \frac{\partial}{\partial y} (\nabla \cdot \vec{\vartheta}) = \rho \frac{du}{dt}; \quad (2.10)
$$
  
\n
$$
\rho g_z - \frac{\partial p}{\partial z} + \eta \left( \frac{\partial^2 \omega}{\partial x^2} + \frac{\partial^2 \omega}{\partial y^2} + \frac{\partial^2 \omega}{\partial z^2} \right) + \frac{1}{3} \eta \frac{\partial}{\partial z} (\nabla \cdot \vec{\vartheta}) = \rho \frac{d\omega}{dt};
$$
  
\n
$$
\rho \left[ \frac{\partial \vec{v}}{\partial t} + \left( \vec{v} \cdot \nabla \right) \vec{v} \right] = \rho \vec{g} - \nabla p + \eta \nabla^2 \vec{v} + \frac{1}{3} \eta \nabla (\nabla \cdot \vec{v}). \quad (2.11)
$$

При описании частных случаев движения жидкости общие уравнения приобретают специальный вид. Например, малые колебания жидкости (с учетом ряда предположений, указанных в предыдущем разделе пособия) описываются так называемым волновым уравнением (2.12)

$$
\frac{\partial^2 u}{\partial t^2} + 2h \frac{\partial u}{\partial t} - \alpha^2 \frac{\partial^2 u}{\partial x^2} = \frac{f(x,t)}{\rho F};
$$
\n
$$
p = E \frac{\partial u}{\partial x}; \qquad \alpha = \sqrt{E/\rho},
$$
\n(2.12)

где *u* – относительное перемещение жидкости;

*t* – время;

*р* – давление жидкости;

*F* – площадь проходного сечения трубопровода;

*Е* – модуль упругости жидкости;

*ρ* – плотность жидкости;

*η* – коэффициент динамической вязкости;

*f(x, t)* – внешняя сила, отнесенная к единице длины трубопровода;

*h* - коэффициент гидравлического сопротивления.

Математическая модель должна включать начальные и граничные условия, которые превращают общее уравнение в описание конкретного объекта.

6. Динамика нагрева стальных слитков в колодцевых печах [8].

Распределение температур (определение температурного поля) внутри ограниченной области производится с помощью дифференциального уравнения теплопроводности (2.13):

$$
\frac{\partial T}{\partial x} = \frac{\lambda}{\rho c} \left( \frac{\partial^2 T}{\partial x^2} + \frac{\partial^2 T}{\partial y^2} + \frac{\partial^2 T}{\partial z^2} \right),
$$
\n
$$
a = \frac{I}{I C}.
$$
\n(2.13)

где *λ* – коэффициент теплопроводности;

*ρ* – плотность;

 *c* – удельная теплоемкость;

 *τ* – время;

 *Т* - температура.

Коэффициент температуропроводности *α* в условиях нестационарных процессов характеризует теплоинерционные свойства тела. Чем больше величина *a*, тем выше скорость изменения параметров *Т* в любой точке тела и тем быстрее перестраивается его температурное поле.

Если изменением температуры во времени можно пренебречь, то общее уравнение теплопроводности приобретает вид уравнения (2.14) Лапласа (для стационарных условий):

$$
\frac{\partial^2 T}{\partial x^2} + \frac{\partial^2 T}{\partial y^2} + \frac{\partial^2 T}{\partial z^2} = 0
$$
 (2.14)

Если распределение тепла имеет симметричный характер, то можно использовать плоский (двумерный) вариант уравнений Лапласа (2.15):

$$
\frac{\partial^2 T}{\partial x^2} + \frac{\partial^2 T}{\partial y^2} = 0
$$
 (2.15)

Математическая модель должна включать начальные и граничные условия, которые превращают общее уравнение в описание конкретного объекта.

## 3 ДИФФЕРЕНЦИАЛЬНЫЕ УРАВНЕНИЯ – ОСНОВНАЯ СОСТАВЛЯЮЩАЯ МАТЕМАТИЧЕСКИХ МОДЕЛЕЙ ДИНАМИКИ ТЕХНИЧЕСКИХ СИСТЕМ

#### 3.1 Общая характеристика дифференциальных уравнений

При исследовании различных задач динамики используются уравнения, имеющие вид [1-7] дифференциальных уравнений в частных (для процессов в сплошных средах) или в обыкновенных производных (для движения элементов дискретных систем). Первоначально дифференциальные уравнения возникли из задач механики, в которых участвовали координаты тел, их скорости и ускорения, рассматриваемые как функции времени.

Однозначность динамики реальных технических систем, которая определяется особенностями их конструкций и принципов действия, обычно позволяет, в конкретных ситуациях, существенно упростить общий вид уравнений.

Лифференциальное уравнение — уравнение, связывающее значение неизвестной функции в некоторой точке и значение её производных различных порядков в той же точке. Дифференциальное уравнение содержит в своем описании неизвестную функцию, ее производные и независимые переменные. Дифференциальное уравнение может вообще не содержать неизвестную функцию, некоторые её производные и свободные переменные, но обязано содержать хотя бы одну из производных.

Порядок, или степень дифференциального уравнения — наибольший порядок *п* производных, входящих в него.

Дифференциальные уравнения подразделяют на два вида:

- обыкновенные, в которые входят только функции (и их производные) от одного аргумента;

- уравнения с частными производными, которые содержат неизвестные функции от нескольких переменных и их частные производные.

Существуют также стохастические дифференциальные уравнения, включающие случайные процессы.

Обыкновенные дифференциальные уравнения - это уравнения вида:

$$
F(t, x, x', x'', \mathbf{K}, x^{(n)}) = 0 \quad \text{and} \quad F\left(t, x, \frac{dx}{dt}, \frac{d^2x}{dt^2}, \mathbf{K}, \frac{d^nx}{dt^n}\right) = 0,
$$

где  $x = x(t)$  — искомая функция (возможно, вектор-функция; в таком случае говорят о системе дифференциальных уравнений), зависящая от одной переменной *t*. Символ *F* характеризует вид математических выражений, которые связывают независимую переменную  $t$ , искомую функцию  $x$  и ее обыкновенные производные различных порядков (ШТРИХ означает дифференцирование по *t*).

Дифференциальные уравнения в частных производных - имеют общий вид:

$$
F\left(x_1, x_2, \mathbf{K}, x_m, z, \frac{\partial z}{\partial x_1}, \frac{\partial z}{\partial x_2}, \mathbf{K}, \frac{\partial z}{\partial x_m}, \frac{\partial^2 z}{\partial x_1^2}, \frac{\partial^2 z}{\partial x_1 \partial x_2}, \frac{\partial^2 z}{\partial x_2^2}, \mathbf{K}, \frac{\partial^n z}{\partial x_m^n}\right) = 0,
$$

где  $x_1, x_2, ..., x_m$  — независимые переменные,  $az = z(x_1, x_2, ..., x_m)$  — искомая функция этих переменных. Выражение  $F$  может включать частные производные различного вида и порядка.

Для классификации дифференциальных уравнений используют также другие их особенности, например:

- порядок высшей производной *n*;

- степень, которую имеют зависимые переменные и производные;

- однородность структуры.

Дифференциальные уравнения, которые приводятся в разделе 2. относятся к следующим видам:

- линейные  $(2.5)$ ,  $(2.6)$  и нелинейные  $(2.2)$ - $(2.4)$   $(2.7)$ ,  $(2.8)$  обыкновенные дифференциальные уравнения второго порядка;

- линейные дифференциальные уравнения в частных производных второго порядка –  $(2.9)$  –  $(2.14)$ .

## 3.2 Общая характеристика методов решения дифференциальных уравнений

Для исследования динамики технической системы необходимо решить дифференциальные уравнения, которые входят в состав математической модели системы.

Решением (интегралом) дифференциального уравнения порядка *п* называется функция, имеющая производные до порядка *п* включительно и удовлетворяющая этому уравнению (т.е. обращающая его в тождество). Например, функция  $x=sin t$  является решением дифференциального уравнения:

$$
\frac{d^2x}{dt^2} + x = 0.
$$

Действительно, при подстановке второй производной и функции в дифференциальное уравнение, оно обращается в тождество:

 $rac{dx}{dt} = \frac{d(\sin t)}{dt} = \cos t,$   $rac{d^2x}{dt^2} = \frac{d(\cos t)}{dt} = -\sin t,$   $-\sin t + \sin t = 0.$ Процесс решения дифференциального уравнения называется интегрированием. Вопрос об интегрировании дифференциального уравнения считается решенным, если неизвестную функцию удается выразить в виде интеграла от комбинаций элементарных функций (привести к квадратуре), независимо от того, выражается ли полученный интеграл в конечном виде или нет (интеграл может иметь вид численного множества, которое приближенно его описывает).

Общее решение дифференциального уравнения представляет собой множество функций. Частное решение (конкретную функцию) получают из общего решения при определенных дополнительных (начальных и граничных) условиях.

Существует множество методов решения дифференциальных уравнений. Большинство методов можно разделить на точные (аналитические) и приближенные (численные).

#### 3.2.1 Аналитические методы решения дифференциальных уравнений

Возможность (существование и единственность) и последовательность аналитического решения дифференциального уравнения определенного вида обосновывается  $\bf{B}$ соответствующих разделах высшей математики. Универсальный метод аналитического решения дифференциального уравнения произвольного вида не разработан. Для некоторых разновидностей уравнений разработаны частные наиболее эффективные методы решения.

Например, для решения линейных дифференциальных уравнений (в обыкновенных и частных производных) широко применяется метод, основанный на использовании преобразования Лапласа [17-27]. Суть метода заключается в переходе от исходного дифференциального уравнения к особой форме выражения, которая допускает алгебраическое решение, и последующем обратном преобразовании к искомому решению. Этот метод аналитического линейных обыкновенных дифференциальных решения  $R\overline{\mathbb{H}}$ уравнений поддерживается программными средствами пакета Mathcad. Общий алгоритм решения включает:

- преобразование исходного дифференциального уравнения с помошью стандартной функции laplace;

- решение полученного уравнения;

- преобразование результата решения с помощью стандартной функции **invlaplace** к выражению в исходных переменных.

При этом дополнительно при выполнении этих действий могут использоваться стандартные функции solve, simplify, factor, substitute и другие.

Примеры аналитического решения с использованием преобразования Лапласа и других инструментальных средств пакета Mathcad приведены в подразделе 4.1, а примеры визуализации результатов решения - в разделе 5.

#### 3.2.2 Численные методы решения дифференциальных уравнений

Суть численных методов заключается в замене искомого точного решения в каждой выбранной точке области определения приближенным численным значением. В итоге искомая функция приближенно заменяется множеством. Численные методы различаются (в основном) числовым способами выбора точек (дискретизации области определения), видом приближенной замены и требуемой точностью замены. Известно большое число численных методов [17-27], которые можно подразделить на методы решения для дифференциальных уравнений в обыкновенных и частных производных. Рассмотрим алгоритмические особенности некоторых методов, которые используются в пакете программ Mathcad.

Лля решения обыкновенных дифференциальных уравнений применяются одношаговые (метод Рунге-Кутта) и многошаговые (метод Адамса-Бэшфорда) методы.

Метод Рунге-Кутта (четвертого порядка). Например, для описания решения дифференциального уравнения вида

 $y' = f(x, y)$  при известном начальном условии  $y(x_0) = y_0$ используется приближенная замена значения функции  $y_{n+1}$  в данной точке  $x_{n+1}$ значениями функции у<sub>n</sub> и аргумента х<sub>n</sub> в предыдущей точке (которая отличается на величину шага интегрирования h) и четырьмя оценками производной функции  $f_n(x_n, y_n)$ :

 $k_1 = h \cdot f_n$ ;

 $k_2=h\text{-}f(x_n+h/2, y_n+\frac{1}{2}k_1);$ 

 $k_3=h\cdot f(x_n+h/2, y_n+\frac{1}{2}k_2);$ 

 $k_4=h\cdot f(x_n+h/2, y_n+k_3);$ 

 $y_{n+1} = y_n + \frac{1}{6}(k_1 + 2 \cdot k_2 + 2 \cdot k_3 + k_4).$ 

Такие вычисления должны быть выполнены для каждой точки, выделенной при дискретизации области.

Метод Адамса-Бэшфорда. Например, ДЛЯ описания решения дифференциального уравнения вида

 $y' = f(x, y)$ , при известном начальном условии  $y(x_0) = y_0$ , используется приближенная замена значения функции  $y_{n+1}$  в данной точке  $x_{n+1}$ выражениями  $p_{n+1}$ ,  $m_{n+1}$ ,  $c_{n+1}$ , которые зависят от значений функции ( $y_n$ ,  $y_{n-1}$ ) и производной (y'<sub>n</sub>, y'<sub>n-1</sub>, y'<sub>n-2</sub>, y'<sub>n-3</sub>) в нескольких предыдущих точках:  $p_{n+1} = y_n + {^{h}}/24$  (55 y'<sub>n</sub>-59 y'<sub>n-1</sub>+37 y'<sub>n-2</sub>-9 y'<sub>n-3</sub>);  $m_{n+1} = p_{n+1} - \frac{251}{270} (p_n - c_n);$  $c_{n+1} = y_{n-1} + {}^{h}/_{24} [9 x_{n+1}, m_{n+1}) + 19 y'_{n} - 5 y'_{n-1} + y'_{n-2}];$  $y_{n+1} = c_{n+1} + \frac{19}{270} (p_{n+1} - c_{n+1}).$ 

Такие вычисления повторяют многократно до достижения требуемой точности для каждой точки, выделенной при дискретизации области.

Для решения дифференциальных уравнений в частных производных применяются разностные схемы в сочетании с методом сеток. В этом случае искомая функция (решение уравнения) заменяется числовым множеством, которое является результатом решения системы алгебраических уравнений. Каждое уравнение системы записывается во всех узловых точках (точках пересечения линий деления исследуемой области) путем приближенной замены дифференциальных выражений в исходном уравнении так называемыми алгебраическими конечными разностями. Количество уравнений в системе равно количеству узловых точек, которое, в свою очередь, зависит от расстояния между линиями (шага) деления области. Точность решения, как правило, увеличивается при уменьшении шага. Приближенное решение алгебраических уравнений системы осуществляется  $\mathbf{c}$ ПОМОШЬЮ соответствующего численного метода решения систем алгебраических уравнений этого вида.

Выражения для конечных разностей для производных разного вида приводятся в справочной литературе [20-27]. Например, частные производные

второго порядка для функции  $f(x, y)$  в точке  $(x_0, y_0)$  имеют вид  $(h_x$  и  $h_y$  величины шагов по соответствующим переменным):

$$
\frac{\partial^2 f(x_0, y_0)}{\partial x^2} \approx \frac{f(x_0 + h_x, y_0) - 2 \cdot f(x_0, y_0) + f(x_0 - h_x, y_0)}{h_x^2};
$$
  

$$
\frac{\partial^2 f(x_0, y_0)}{\partial y^2} \approx \frac{f(x_0, y_0 + h_y) - 2 \cdot f(x_0, y_0) + f(x_0, y_0 - h_y)}{h_y^2}.
$$

Алгоритм такого варианта численного метода предполагает выполнение следующих основных действий:

1. Выбор системы координат, соответствующей форме и размерам исследуемой области.

2. Разделение исследуемой области (линиями, параллельными осям координат) на элементарные ячейки с определенным шагом по каждой координате. Величины шагов (в общем случае различны для разных координат) определяют количество узловых точек.

3. Замена производных конечными разностями.

4. Замена граничных условий совокупностью значений в дискретных точках (в соответствии с правилами разбиения исследуемой области).

 $5<sub>1</sub>$ Замена дифференциальных уравнений системой алгебраических уравнений (преобразование к конечно-разностному представлению).

6. Решение алгебраических системы уравнений  $\mathbf{c}$ помощью соответствующего численного метода решения систем уравнений этого вида.

Большинство численных многошаговых методов предполагают постепенное приближение к искомому решению путем последовательного выполнения расчетов по специальным алгоритмам, свойственным каждому численному методу. Тем не менее, алгоритмы всех численных методов включают некоторые аналогичные этапы:

- расчет значений искомой функции  $(f_i)$  на данном шаге алгоритма;

- определение текущей погрешности  $(\varepsilon_i)$ , то есть степени отличия значения функции  $(f_i)$  от значений на предыдущем шаге  $(f_{i-1})$ 

$$
\varepsilon_i = |f_i - f_{i-1}|;
$$

- сравнение текущей погрешности с принятой допустимой степенью различия (допустимой погрешностью [ $\varepsilon$ ])

#### $\epsilon_i < [\varepsilon]$ .

Совокупность этих действий называется итерацией. В зависимости от результата сравнения выполняется следующая итерация (если требуемая точность не достигнута) или расчет прекращается (при достижении требуемой точности решения). С увеличением количества итераций текущая погрешность, как правило, уменьшается (рис.3.1). Поэтому возможно достижение требуемого уровня точности [ $\varepsilon$ ] решения при соответствующем количестве итераций  $(i^*)$ .

Количество итераций  $(i^*)$ , необходимое для достижения требуемой точности в реальных задачах, обычно довольно велико, поэтому для методов эффективного применения численных следует использовать соответствующие программы для ЭВМ, разработанные для большинства таких метолов [24].

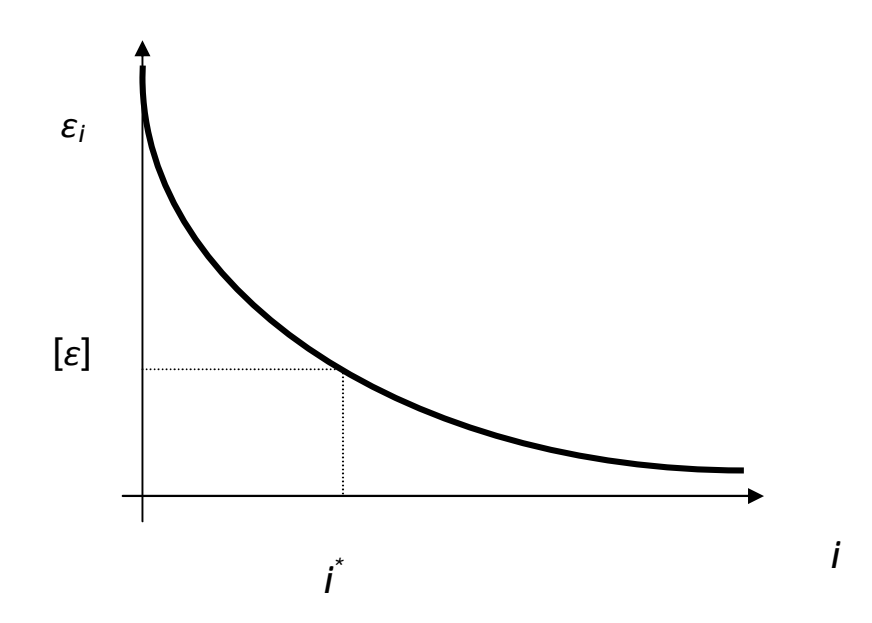

Рисунок 3.1 - Изменение погрешности численного метода Общий алгоритм использования численных методов включает:

- описание дифференциального уравнения, начальных и граничных условий;

- описание обращения к выбранной программе пакета Mathcad;

- визуализацию и анализ результатов решения.

## 4 ХАРАКТЕРИСТИКА ПАКЕТА ПРОГРАММ Mathcad ДЛЯ РЕШЕНИЯ ДИФФЕРЕНЦИАЛЬНЫХ УРАВНЕНИЙ

Особенности использования вычислительных средств пакета программ Mathcad решения лифференциальных уравнений  $R\,\Pi\,\Pi$  $\overline{M}$  $\overline{u}$ систем продемонстрированы на учебных примерах.

## 4.1 Аналитическое решение обыкновенных дифференциальных уравнений

Общий алгоритм использования инструментальных возможностей пакета программ Mathcad рассмотрен в подразделе 3.2.1. Рассмотрим примеры обращения к программам, которые реализуют метод преобразований Лапласа (и другим сопутствующим программам и функциям) для решения линейных обыкновенных дифференциальных уравнений.

Пример 1. Определить вид свободных колебаний груза (m - масса груза). который подвешен на пружине (k - жесткость пружины). Движение описывается линейным дифференциальным уравнением второго порядка при известных начальных условиях  $x(0) = 1$ ,  $x'(0) = 0.$ 

$$
m \cdot \frac{d^2}{dt^2} x(t) + k \cdot x(t) = 0.
$$

Порядок решения задачи:

1. Преобразовать исходное дифференциальное уравнение с помощью оператора laplace, для этого

- щелчком ЛКМ по оператору laplace на панели Symbolic установить в нужном месте документа шаблон | laplace  $\rightarrow$
- скопировать левую часть дифференциального уравнения и вставить в маркер, стоящий слева от оператора laplace;
- нажатием клавиши Enter запустить задачу на выполнение

$$
m \frac{d^{2}}{dt^{2}} x(t) + k \cdot x(t) \text{ laplace } \rightarrow k \cdot \text{laplace}(x(t), t, s) - \begin{vmatrix} x0 \leftarrow 0 & + s^{2} \cdot \text{laplace}(x(t), t, s) - s \cdot x(0) \\ \frac{d}{dx0} x(x0) \end{vmatrix}
$$

• выделить оператор laplace курсором справа;

- щелчком по значку  $\rightarrow$  на панели **Symbolic** устанавить маркер (или маркеры) для ввода операторов замены **Substitute**;
- указать в операторах замены **Substitute** значения начальных условий; laplace

$$
m \frac{d^{2}}{dt^{2}} x(t) + k \cdot x(t)
$$
\n
$$
\begin{cases}\n\text{substitute } x(0) = 1 \\
\text{substitute } \int_{0}^{1} x(0 \leftarrow 0) dx = 0 \\
\frac{d}{dx} x(x0)\n\end{cases} \Rightarrow k \cdot \text{laplace}(x(t), t, s) - m \cdot s + m \cdot s^{2} \cdot \text{laplace}(x(t), t, s)
$$

• заменить оператор Лапласа **laplace(x(t),t,s)** в выражении справа от стрелки символом L с помощью оператора замены **Substitute;** 

 $k$ ·laplace(x(t), t, s) – m·s + m·s<sup>2</sup>·laplace(x(t), t, s) substitute , laplace(x(t), t, s) = L  $\rightarrow$  $L$  m⋅s<sup>2</sup> – m⋅s + L⋅k

#### 2. Решить полученное уравнение, для этого

- разрешить выражение справа от стрелки алгебраически относительно L (с помощью функции **solve**);
- нажатием клавиши **Enter** запустить задачу на выполнение.

$$
L \, \text{m·s}^2 - \text{m·s} + L \cdot k \, \text{solve}, L \rightarrow \frac{\text{m·s}}{\text{m·s}^2 + k}.
$$

3. Преобразовать результат решения с помощью оператора **invlaplace** к выражению в исходных переменных

$$
\frac{m \cdot s}{m \cdot s^2 + k} \text{ invalaplace } \to \cos\left(t \cdot \sqrt{\frac{k}{m}}\right) .
$$

Выражение справа от стрелки обращает исходное уравнение в тождество, то есть является его решением. Это легко проверить, если дважды продифференцировать (с помощью стандартной функции **differentiate**) правую часть и подставить результаты в исходное уравнение (используя оператор **simplify**).

$$
x'(t) \longrightarrow -\sin\left(t \cdot \sqrt{\frac{k}{m}}\right) \cdot \sqrt{\frac{k}{m}} \qquad x''(t) \longrightarrow -\frac{k \cdot \cos\left(t \cdot \sqrt{\frac{k}{m}}\right)}{m}
$$
  

$$
-\frac{k \cdot \cos\left(t \cdot \sqrt{\frac{k}{m}}\right)}{m} \cdot m + k \cdot \cos\left(t \cdot \sqrt{\frac{k}{m}}\right) \text{simply } \to 0
$$

Пример 2. Усложним предыдущую задачу, добавив в левую часть слагаемое, описывающее воздействие вязкого трения (с - коэффициент динамической вязкости). Движение описывается линейным дифференциальным уравнением второго порядка при известных начальных условиях  $x(0) = 1$ ,  $x'(0) = 0.$ 

$$
m \cdot \frac{d^2}{dt^2} x(t) + c \cdot \frac{d}{dt} x(t) + k \cdot x(t) = 0.
$$

Порядок решения задачи:

1. Преобразовать исходное дифференциальное уравнение с помощью оператора laplace, для этого

- щелчком ЛКМ по оператору laplace на панели Symbolic установить в нужном месте документа шаблон | laplace  $\rightarrow$
- скопировать левую часть дифференциального уравнения и вставить в маркер, стоящий слева от оператора **laplace**;

• нажатием клавиши Enter запустить задачу на выполнение

$$
m \cdot \frac{d^{2}}{dt^{2}} x(t) + c \cdot \frac{d}{dt} x(t) + k \cdot x(t) \text{ laplace} \rightarrow
$$
  
\nk·laplace  $(x(t), t, s) - c \cdot x(0) - m \cdot \frac{x(0)}{d} \left\{ \frac{d}{dx^{0}} x(x(0)) + m \cdot s^{2} \cdot \text{laplace } (x(t), t, s) - m \cdot s \cdot x(0) + c \cdot s \cdot \text{laplace } (x(t), t, s) \right\}$ 

- 
- выделить оператор laplace курсором справа;
- щелчком по значку  $\rightarrow$  на панели Symbolic устанавить маркер (или маркеры) для ввода операторов замены Substitute;
- указать в операторах замены Substitute значения начальных условий:

$$
m \cdot \frac{d^{2}}{dt^{2}}x(t) + c \cdot \frac{d}{dt}x(t) + k \cdot x(t)
$$
\n
$$
\begin{vmatrix}\n\text{laplace} & & x(0) = 1 \\
\text{substitute} & & x(0) \leftarrow 0 = 0 \\
\text{substitute} & & \sqrt{x} & \\
\frac{d}{dx0}x(x0)\n\end{vmatrix}
$$

k laplace  $(x(t), t, s) - c - m s + m s^2$  laplace  $(x(t), t, s) + c s$  laplace  $(x(t), t, s)$ заменить оператор Лапласа **laplace** $(x(t),t,s)$  в выражении справа от стрелки символом L с помощью оператора замены Substitute;

k⋅laplace (x(t), t, s) – c – m⋅s + m⋅s<sup>2</sup>⋅laplace (x(t), t, s) + c⋅s⋅laplace (x(t), t, s)

substitute, laplace( $x(t)$ ,  $t$ ,  $s$ ) = L $\rightarrow$  L  $k - c - ms + Lcs + Lms^2$ 

2. Решить полученное уравнение, для этого выражение справа от стрелки алгебраически разрешить относительно L (с помощью функции **solve**)

$$
Lk - c - m s + Lc \cdot s + Lm s^{2} \text{ solve}, L \rightarrow \frac{c + m s}{m s^{2} + c \cdot s + k}
$$

3. Преобразовать результат решения с помощью оператора **invlaplace** к выражению в исходных переменных

$$
-\frac{c \cdot t}{2 \cdot m} \left( t \cdot \sqrt{\frac{c^2 - 4 \cdot k \cdot m}{m^2}} \right) + m \cosh \left( \frac{t \cdot \sqrt{\frac{c^2 - 4 \cdot k \cdot m}{m^2}}}{2} \right) \cdot \sqrt{\frac{c^2 - 4 \cdot k \cdot m}{m^2}}}{2 \cdot \sqrt{\frac{c^2 - 4 \cdot k \cdot m}{m^2}}}
$$

.

Выражение справа от стрелки обращает исходное уравнение в тождество, то есть является его решением (при этом  $c^2 - 4km > 0$ ). Это легко проверить, если дважды продифференцировать (с помощью стандартной функции **differentiate**) правую часть и подставить результаты в исходное уравнение (в связи с громоздкостью выражений для производных проверка не приводится).

Пример 3. Рассмотрим пример использования программ пакета Mathсad для аналитического решения обыкновенного линейного неоднородного дифференциального уравнения второго порядка вида

$$
\frac{d^{2}}{dt}y(t) - 2\frac{d}{dt}y(t) - 3\cdot y(t) = e^{3\cdot t}
$$
  
при начальных условиях y(0)=0, y'(0)=0

Последовательность действий включает: 1. Преобразовать исходное дифференциальное уравнение с помощью оператора **laplace,** для этого

• щелчком ЛКМ по оператору **laplace** на панели **Symbolic** установить в нужном месте документа шаблон ▌laplace**→**

• скопировать левую часть дифференциального уравнения и вставить в маркер, стоящий слева от оператора **laplace**;

$$
\frac{d^{2}}{dt^{2}}y(t) - 2 \frac{d}{dt}y(t) - 3 \cdot y(t) \quad \text{laplace} \quad \longrightarrow
$$
\n
$$
2 \cdot y(0) - \begin{vmatrix} x0 \leftarrow 0 & -2 \cdot s \cdot \text{laplace}(y(t), t, s) \\ \frac{d}{dx0}y(x0) & & \end{vmatrix} + C
$$
\n
$$
s^{2} \cdot \text{laplace}(y(t), t, s) - s \cdot y(0) - 3 \cdot \text{laplace}(y(t), t, s)
$$

• выделить оператор laplace курсором справа;

 $l<sub>l</sub>$ 

 $+$ 

- щелчком по значку  $\rightarrow$  на панели **Symbolic** установить маркер (или маркеры) для ввода операторов замены **Substitute**;
- указать в операторах замены **Substitute** значения начальных условий

$$
\frac{d^{2}}{dt^{2}}y(t) - 2 \frac{d}{dt}y(t) - 3 \cdot y(t)
$$
\nsubstitute,  $y(0) = 0$   
\nsubstitute,  $y(0) = 0$   
\nsubstitute,  $y(0) = 0$   
\n
$$
x0 \leftarrow 0 = 0 \rightarrow -(2 \cdot s - s^{2} + 3)
$$
\nlaplace  $(y(t), t, s)$   
\n
$$
\frac{d}{dx0}y(x0)
$$

• заменить оператор Лапласа **laplace(y(t),t,s)** в выражении справа от стрелки символом **y** с помощью оператора замены **Substitute;** 

$$
-(2 \cdot s - s^2 + 3)
$$
laplace(y(t), t, s) substitute, laplace(y(t), t, s) = y  $\rightarrow$  y·s<sup>2</sup> - 2·y·s - 3·y

• щелчком ЛКМ по оператору **laplace** на панели **Symbolic** установить в нужном месте документа шаблон ▌laplace **→**

• скопировать правую часть дифференциального уравнения и вставить в маркер, стоящий слева от оператора **laplace**;

$$
e^{3 \cdot t} \text{ laplace } \rightarrow \frac{1}{s-3} .
$$

Новую форму уравнения получим, объединив результаты преобразования левой и правой частей

$$
s^2 \cdot y - 2 \cdot s \cdot y - 3 \cdot y = \frac{1}{s - 3} \cdot
$$

2. Решить полученное уравнение относительно **y** (с помощью функции **solve**)

$$
s^2 \cdot y - 2 \cdot s \cdot y - 3 \cdot y = \frac{1}{s - 3}
$$
 solve  $\rightarrow \frac{1}{s^3 - 5 \cdot s^2 + 3 \cdot s + 9}$ 

.

3. Преобразовать результат решения с помощью оператора *invlaplace* к выражению в исходных переменных

$$
\frac{1}{s^3 - 5 \cdot s^2 + 3 \cdot s + 9}
$$
 *invlaplace*  $\rightarrow$   $\frac{e^{3 \cdot t} \cdot (4 \cdot t + e^{-4 \cdot t} - 1)}{16}$ 

Полученное выражение является решением исходного уравнения (при заданных начальных условиях), в чем можно убедиться, определив (с помощью стандартной функции differentiate) вид первой производной

$$
\frac{3 \cdot e^{3 \cdot t} \cdot (4 \cdot t + e^{-4 \cdot t} - 1)}{16} - \frac{e^{3 \cdot t} \cdot (4 \cdot e^{-4 \cdot t} - 4)}{16}
$$

и второй производной

$$
e^{-t} + \frac{9 \cdot e^{3 \cdot t} \cdot (4 \cdot t + e^{-4 \cdot t} - 1)}{16} - \frac{3 \cdot e^{3 \cdot t} \cdot (4 \cdot e^{-4 \cdot t} - 4)}{8}
$$

от этой функции, которые обращают (при подстановке в уравнение и использовании стандартной функции simplify) исходное дифференциальное уравнение в тождество:

$$
e^{-t} + \frac{9 \cdot e^{3 \cdot t} \cdot (4 \cdot t + e^{-4 \cdot t} - 1)}{16} - \frac{3 \cdot e^{3 \cdot t} \cdot (4 \cdot e^{-4 \cdot t} - 4)}{8} - \frac{8 \cdot e^{3 \cdot t} \cdot (4 \cdot e^{-4 \cdot t} - 4)}{16} - \frac{2 \cdot e^{3 \cdot t} \cdot (4 \cdot e^{-4 \cdot t} - 4)}{16} - \frac{8 \cdot e^{3 \cdot t} \cdot (4 \cdot e^{-4 \cdot t} - 4)}{16} - \frac{8 \cdot e^{3 \cdot t} \cdot (4 \cdot e^{-4 \cdot t} - 1)}{16} \text{ simplify} \rightarrow e^{3 \cdot t}
$$

### 4.2 Численное решение обыкновенных дифференциальных уравнений

Основные алгоритмы численного решения обыкновенных дифференциальных уравнений с помощью пакета программ Mathcad приведены в подразделе 3.2.2. Рассмотрим примеры обращения к программам, которые реализуют эти методы.

Для численного интегрирования используют вычислительный блок Given - Odesolve, который позволяет получить числовое множество, приближенно заменяющее некоторую неизвестную функцию. Для получения аналитического описания функции необходимо приближенно аппроксимировать ee определенной зависимостью (для этого часто используются полиномиальные

выражения). Наглядное представление полученного численного решения удобно получать с помощью инструментальных средств для визуализации, которые есть в пакете программ Mathcad (рассматриваются в разделе 5).

Первая часть (Given) вычислительного блока Given - Odesolve предназначена описания лифференциального ЛЛЯ уравнения *(системы* уравнений), начальных условий и численных значений параметров уравнения.

Вторая часть (встроенная функция **Odesolve**) по умолчанию реализует метод Адамса-Бэшфорда и имеет следующий синтаксис: Odesolve ([vec], t, b,  $[npoints]$ :

- vec вектор имен функций (только для систем уравнений);
- t переменная интегрирования;
- **b** правый предел интервала интегрирования;
- **npoints** число точек интерполяции (по умолчанию 1000).

Элементы обращения в квадратных скобках [vec], [npoints] не являются обязательными. Щелчком ПКМ можно выбрать другой метод решения применительно к конкретным условиям залачи, в частности:

- Fixed метод Рунге-Кутта с фиксированным шагом;
- Adaptive метод Рунге-Кутта с переменным шагом;
- Radau метод для жестких систем с алгебраическими ограничениями.

Общий алгоритм численного решения при использовании вычислительного блока Given - Odesolve включает следующие действия:

1. Описать дифференциальное уравнение, начальные и граничные условия

- S записать заголовок блока Given и нажать клавишу Enter;
- $S$  BBeCTH численные значения параметров дифференциального уравнения;
- § записать дифференциальное уравнение (для ввода знака равенства использовать сочетание клавиш Ctrl и =, а для ввода символа производной использовать сочетание клавиш Ctrl и F7 или шаблоны производных) и нажать клавишу Enter;
- § записать (ниже) начальные условия (для ввода знака равенства использовать клавиши Ctrl  $u =$ , а для ввода символа производной использовать сочетание клавиш Ctrl и F7) и нажать клавишу Enter.

2. Описать обращение к функции Odesolve:

- § указать искомую функцию (без аргумента);
- § указать знак присвоения;
- § записать имя функции Odesolve и обязательные элементы ее описания:
- § нажать клавишу Enter.

3. Для визуализации и анализа результатов решения определяют несколько численных значений и строят график функции (рассматривается в разделе 5)

Рассмотрим особенности численного решения дифференциальных уравнений, которые были решены аналитически в предыдущем подразделе (примеры 1-3).

Пример 1.

1. Описать дифференциальное уравнение и начальные условия:

Given

$$
m_{\lambda} = 2 \qquad k := 10
$$
  
\n
$$
m \cdot \frac{d^{2}}{dt^{2}} x(t) + k \cdot x(t) = 0
$$
  
\n
$$
x(0) = 1 \qquad x'(0) = 0
$$

2. Описать обращение к функции Odesolve:  $x := Odesolve(t, 6)$ .

3. Определим несколько значений численного решения при разных значениях аргумента и сравним со значениями, которые дает ранее полученное аналитическое решение:

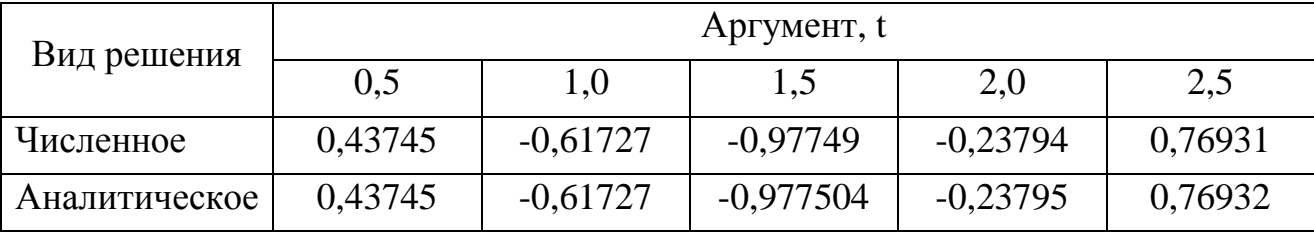

Как видим, результаты численного и аналитического решения совпадают до четвертого знака. Графическое представление численного и аналитического решения приведено в разделе 5.

Пример 2.

1. Описать дифференциальное уравнение и начальные условия:

Given

 $m_{\lambda} = 2$   $k = 10$   $c_{\lambda} = 10$  $m \cdot \frac{d^2}{dt^2}x(t) + c \cdot \frac{d}{dt}x(t) + k \cdot x(t) = 0$  $x(0) = 1$   $x'(0) = 0$ 

2. Описать обращение к функции Odesolve:  $x := Odesolve(t, 6)$ 

3. Определим несколько значений численного решения при разных значениях аргумента и сравним со значениями, которые дает ранее полученное аналитическое решение:

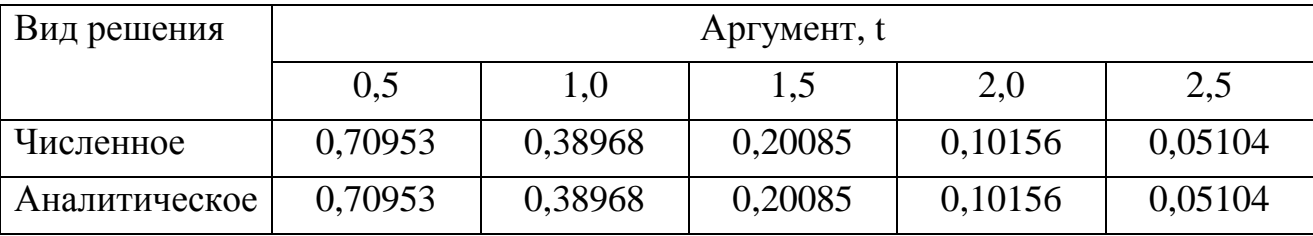

Как видим, результаты численного и аналитического решения совпадают до пятого знака. Графическое представление численного и аналитического решения приведено в разделе 5.

#### Пример 3.

1. Описать дифференциальное уравнение и начальные условия:

Given

$$
\frac{d^{2}}{dt^{2}}y(t) - 2\frac{d}{dt}y(t) - 3 \cdot y(t) = e^{3 \cdot t}
$$
  
y'(0) = 0 \t y(0) = 0.

2. Описать обращение к функции Odesolve:  $y := Odesolve(t, 1)$ .

3. Определим несколько значений численного решения при разных значениях аргумента и сравним со значениями, которые дает ранее полученное аналитическое решение:

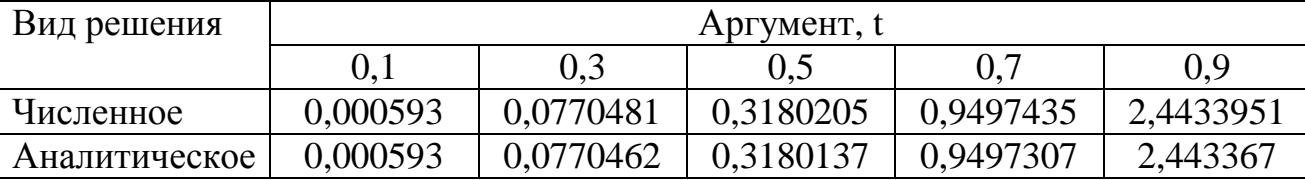

Как видим, результаты численного и аналитического решения совпадают до пятого знака. Графическое представление численного и аналитического решения приведено в разделе 5.

Пример 4. Следующий пример иллюстрирует возможности численного решения системы уравнений.

1. Описать дифференциальные уравнения системы и начальные условия:

### Given

 $0.6 \cdot x''(t) + y'(t) = 0$  $y'(t) - z(t) = 0$  $0.5 \cdot z'(t) - 2 \cdot x'(t) = 0$  $x(0) = 0$   $x'(-1) = 0$  $z(0) = 5$   $y'(-1) = -5$ .

2. Описать обращение к функции **Odesolve:** 

В этом случае искомые функции указывают в виде элементов векторастолбца (для этого выбирается режим ввода матриц, и указываются количества строк и столбцов).

$$
\begin{pmatrix} x \\ y \\ z \end{pmatrix} := Odesolve \begin{bmatrix} x \\ y \\ z \end{bmatrix}, t, 3
$$

При длительных расчетах целесообразно отключать режим вычислений (для этого ЛКМ выбрать опцию Disable Evaluation). Индикатором отключения служит черный прямоугольник в правом верхнем углу функции. Повторная процедура (Enable Evaluation) возвращает исходный режим вычислений.

Наглядное представление результатов решения (визуализация)  $\mathfrak{Z}$ . приведено в разделе 5.

#### 4.3 Численное решение уравнений в частных производных

Основные алгоритмы численного решения дифференциальных уравнений в частных производных с помощью пакета программ Mathcad приведены в подразделе 3.2.2.

Численное интегрирование позволяет получить числовое множество, приближенно заменяющее некоторую неизвестную функцию. Для получения аналитического описания функции необходимо приближенно определенной зависимостью  $RILL$ ) аппроксимировать ee этого часто выражения). используются полиномиальные Наглядное представление полученного решения удобно получать  $\mathbf{c}$ численного помощью инструментальных средств для визуализации, которые есть в пакете программ Mathcad (рассматриваются в разделе 5).

Пакет программ Mathcad предоставляет возможности численного решения линейных дифференциальных уравнений второго порядка с двумя независимыми переменными, которые принято [19-22] подразделять на три вила:

• параболические – содержат первую производную по одной из переменных и вторую - по другой, причем все производные входят в уравнение с одинаковыми знаками;

• гиперболические – содержат сходные производные с разными знаками;

• эллиптические - содержат только вторые производные одного знака.

Для решения параболических и гиперболических уравнений используется вычислительный блок Given - Pdesolve или встроенная функция Numol(xxx).

Решение эллиптических уравнений производится с помощью двух встроенных функций

- multigrid(xxx) - для нулевых граничных условий (уравнения Лапласа);

- relax(xxx) - для ненулевых граничных условий (уравнения Пуассона).

Рассмотрим порядок обращения к этим функциям и учебные примеры, демонстрирующие возможности каждой из них.

#### 4.3.1 Численное решение параболических и гиперболических уравнений

Решение производится с помощью вычислительного блока Given -Pdesolve, который содержит две части.

Первая часть (Given) вычислительного блока Given - Pdesolve предназначена для описания дифференциального уравнения, начальных и граничных условий и численных значений параметров уравнения.

часть (встроенная функция **Pdesolve)** имеет следующий Вторая синтаксис: Pdesolve(u, x, xrange, t, trange, [xpts, tpts]), где

**u** – вектор имен функций, подлежащих вычислению, без указания  $\bullet$ аргументов; эти функции и граничные условия должны находиться внутри вычислительного блока;

- х пространственная координата;
- xrange диапазон изменения х, задаваемый в виде вектора;
- $\cdot$  t временная координата;
- trange лиапазон изменения t. залаваемый в виле вектора:

• xpts, tpts – количество точек дискретизации (необязательные параметры).

Последовательность действий при обращении к вычислительному блоку **Given - Pdesolve включает:** 

1. Преобразование (предварительное) исходного дифференциального уравнения к системе уравнений, для этого:

- § вводят новую переменную, с помощью которой обозначают первую производную по времени;
- § изменяют способ обозначения производных;
- § записывают систему уравнений  $\mathbf{c}$ учетом выполненных преобразований.

2. Описать (в блоке Given) дифференциальные уравнения, начальные и граничные условия:

- § записать заголовок блока Given и нажать клавишу Enter;
- значения  $S$  ввести численные параметров дифференциального уравнения;
- **§** записать дифференциальное уравнение (для ввода знака равенства использовать сочетание клавиш Ctrl и =, а для ввода символа
частной производной использовать последовательность нажатий клавиш как показано в примере ниже) и нажать клавишу **Enter**;

- § записать (ниже) начальные условия (для ввода знака равенства использовать клавиши Ctrl и =, а для ввода символа частной производной использовать последовательность нажатий клавиш как показано в примере ниже) и нажать клавишу Enter.
- 3. Описать обращение к функции **Pdesolve:** 
	- § указать искомые функции (без аргументов) в виде элементов вектора-столбца (для этого выбирается режим ввода матриц, и указываются количества строк и столбцов);
	- **§** указать знак присвоения;
	- § записать имя функции Pdesolve и обязательные элементы ее описания;
	- § нажать клавишу Enter.

4. Для визуализации и анализа результатов решения строят графическое представление функции (рассматривается в разделе 5)

Рассмотрим пример использования вычислительного блока Given -Pdesolve для решения так называемого волнового уравнения, описывающего распространение w(x,t) волны в среде, свойства которой характеризуются коэффициентом а при определенных начальных и граничных условиях.

$$
\frac{\partial^2}{\partial t^2} w(x, t) = a^2 \frac{\partial^2}{\partial x^2} w(x, t)
$$

1. Преобразование исходного дифференциального уравнения к системе уравнений

 $\S$  введем новую переменную v(x,t):

$$
v(x,t) = \frac{\partial}{\partial t} w(x,t)
$$
  
for  $\alpha$  and  $\frac{\partial}{\partial t} v(x,t) = \frac{\partial^2}{\partial t^2} w(x,t)$ 

§ изменяем обозначение производных:

$$
\frac{\partial}{\partial t} \mathbf{v}(\mathbf{x}, t) = \mathbf{v}_t(\mathbf{x}, t) \qquad \qquad \frac{\partial^2}{\partial \mathbf{x}^2} \mathbf{w}(\mathbf{x}, t) = \mathbf{w}_{\mathbf{X} \mathbf{X}}(\mathbf{x}, t)
$$

§ вид системы уравнений после преобразований:

$$
v_t(x, t) = a^2 \cdot w_{XX}(x, t)
$$

$$
w_t(x, t) = v(x, t)
$$

2. Описать (в блоке Given) дифференциальные уравнения, начальные и граничные условия

Given

$$
a := 3 \quad L := 2 \cdot \pi \quad T := 2 \cdot \pi
$$

внимание особенности Обратите на ввода символов частных производных, которые формируются последовательным нажатием клавиш. Например, для ввода второй производной по времени от функции w(x,t) необходимо выполнить (точка является служебным символом - разделителем):

$$
\boxed{w} \rightarrow \boxed{w} \rightarrow \boxed{w_{.xx}} \rightarrow \boxed{w_{.xx}(\phi)} \rightarrow \boxed{w_{.xx}(x,\phi)} \quad w_{xx}(x,t)
$$

$$
v_t(x,t) = a^2 \cdot w_{XX}(x,t)
$$
  
\n
$$
w_t(x,t) = v(x,t)
$$
  
\n
$$
w(x,0) = \sin\left(\frac{\pi \cdot x}{L}\right) \qquad v(x,0) = 0
$$
  
\n
$$
w(0,t) = 0 \qquad w(L,t) = 0
$$

3. Описать обращение к функции Pdesolve  $\begin{pmatrix} w \\ v \end{pmatrix}$  = Pdesolve  $\begin{bmatrix} w \\ v \end{bmatrix}$ , x,  $\begin{pmatrix} 0 \\ L \end{pmatrix}$ , t,  $\begin{pmatrix} 0 \\ T \end{pmatrix}$ 

 $\overline{4}$ . Наглядное представление результатов решения (визуализация) приведено в разделе 5.

Для решения параболических и гиперболических уравнений можно использовать функцию **Numol**, которая позволяет получить такие же результаты как и вычислительный блок Given - Pdesolve. Дополнительно эта функция обеспечивает возможность обращения при выполнении других задач. Функция имеет следующий синтаксис:

## Numol (xrange, xpts, trange, tpts, Npde, Nae, rhs, init, bc).

Назначение параметров xrange, xpts, trange, tpts идентично функции Pdesolve, поясним назначение остальных:

- Npde количество дифференциальных уравнений;
- Nae количество дополнительных алгебраических уравнений;
- $\mathbf{rhs}$  вектор правых частей уравнений;
- init векторная функция начальных условий;
- bc матрица граничных условий.

Особенности обращения к этой функции в пособии не рассматриваются.

## 4.3.2 Численное решение эллиптических уравнений

Функции multigrid и relax, которые используются для численного решения эллиптических уравнений, однозначно ориентированы на эллиптические уравнения, поэтому при обращении к ним нет необходимости описывать сами уравнения. Большее внимание уделяется характеристике исследуемой области, в частности, особенностям разделения области, описанию внутренних источников тепла (только для функции multigrid), граничных и начальных условий (для функции relax) и т.п.

Обращение к функции relax имеет следующий синтаксис:

## relax  $(a, b, c, d, e, f, u, rjac)$ ,

где **a**, **b**, **c**, **d**, **e** – квадратные матрицы одинакового размера, содержащие коэффициенты аппроксимирующего уравнения;

f - квадратная матрица, содержащая значения правой части уравнения Пуассона в каждой точке области решения;

**u** - квадратная матрица, содержащая граничные значения и начальное приближение внутри области решения;

гјас - спектральный радиус Якоби, контролирующий сходимость процесса вычислений.

40

Обращение к функции multigrid имеет следующий синтаксис:

## multigrid (M, ncycle),

- где М квадратная матрица, содержащая значения правой части уравнения Пуассона в каждой точке области решения (характеризует положение и мощность внутренних источников тепла):
- ncycle число циклов на каждом уровне итераций (значение ncycle = 2 обычно дает хорошую аппроксимацию решения).

Последовательность действий при обращении к функциям multigrid и relax следующая:

- 1. Описать особенности исследуемой области.
- 2. Описать источники тепла.
- 3. Описать обращение к функции.
- 4. Для визуализации и анализа результатов решения строят графическое представление функции (рассматривается в разделе 5).

Рассмотрим примеры использования функций multigrid и relax для решения уравнений Пуассона и Лапласа.

Пример 1. Определим распределение температур  $u(x,y)$  внутри квадратной области для нулевых граничных условий и заданных внутренних источников тепла, которое описывается уравнением Лапласа.

$$
\frac{\partial^2 u}{\partial x^2} + \frac{\partial^2 u}{\partial y^2} = 0.
$$

1. Описать особенности исследуемой области.

Примем равномерное разделение исследуемой области по обеим координатам (R=32).

2. Описать источники тепла.

Зададим положение и мощность источников тепла

 $M_{R, R} := 0$ ;  $M_{R/2, R/2} := 100$ ;  $M_{R-2, R/2} := -65$ ;  $M_{3R/4, 3R/4} := -50$ ;  $M_{3R/4, 1R/4} := -50$ . 3. Описать обращение к функции multigrid

 $H :=$  multigrid  $(M, 2)$ .

4. Наглядное представление результатов решения (визуализация) приведено в разделе 5.

Пример 2. Определим распределение температур  $u(x,y)$  внутри квадратной области для заданных граничных условий и заданных внутренних источников тепла, которое описывается уравнением Пуассона.

$$
\frac{\partial^2 u}{\partial x^2} + \frac{\partial^2 u}{\partial y^2} = r(x, y).
$$

1. Описать особенности исследуемой области.

Примем равномерное разделение исследуемой области по обеим координатам

 $n=32$ ;  $i=0...n$ :  $i=0...n$ .

Примем стандартные значения элементов квадратных матриц коэффициентов в конечно-разностном представлении функции и значение спектрального радиуса г

 $d:=a$ :  $e:=-4 \cdot a$ :  $a_{i,i}:=1;$  $b:=a;$  $c:=a$ ;  $r = 1 - 2 \cdot \pi/n$ .

2. Описать источники тепла.

Примем, что внутренние источники тепла отсутствуют

 $S_{i,i}:=0.$ 

Зададим граничные условия по верхней, нижней, левой и правой границам

$$
f_{i,n} := 0
$$
 **CB**  
\n $f_{i,0} := 9 \cdot \left[ 1 - \left( \frac{i - 16}{16} \right)^2 \right]^{1.5}$  **CHI**  
\n $f_{0,j} := 10 \cdot \left[ 1 - \left( \frac{j - 16}{16} \right)^2 \right]^2$  **C***REBA*  
\n $f_{n,j} := 10 \cdot \left[ 1 - \left( \frac{j - 16}{16} \right)^2 \right]^2$  **C***IPBBA*

3. Описать обращение к функции relax  $Q:=$  relax  $(a, b, c, d, e, S, f, r)$ .

 $\mathbf{4}$ Наглядное представление результатов решения (визуализация) приведено в разделе 5.

## 5 ВИЗУАЛИЗАЦИЯ РЕЗУЛЬТАТОВ РЕШЕНИЯ

Результатам решения дифференциальных уравнений целесообразно придать наглядный и удобный для анализа вид. Визуализация решений, в первую очередь, важна для результатов, полученных численными методами, которые имеют вид числовых множеств, хотя и в случае аналитических решений (особенно при сложном виде математических выражений) построение графиков оправдано. Рассмотрим основные возможности, которые Mathcad, для визуализации предоставляет пакет результатов решения дифференциальных уравнений.

Основные типы графиков и инструменты работы с ними расположены на панели Graph, установка которой может производиться разными путями: через главное меню

- View>Toolbars>Graph
- Insert>Graph

или шелчком по значку графика на панели Math (View>Toolbars>Math).

Внешний вид панели Graph показан на рисунке

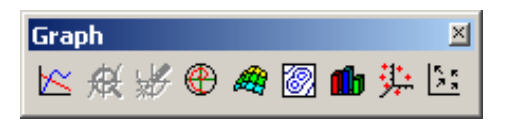

Рисунок 5.1 - Вид панели Graph

Здесь имеются семь кнопок, соответствующие семи типам графиков:

- график кривой в декартовой системе координат  $(X-Y$  Plot);
- график кривой в полярной системе координат (Polar Plot);
- 3D-график или поверхность (Surface);
- контурный график (Contour Plot);
- столбчатая 3D-диаграмма (3D Bar Plot);
- точечный 3D-график (3D Scatter Plot);
- векторное поле (Vector Field)

и две кнопки управления  $-Zoom$  (увеличение) и **Trace** (трассировка).

Аналогичный список всех типов графиков расположен в меню **Insert**. Деление графиков на семь типов условно, поскольку, изменяя различные параметры и установки, можно построить в декартовой системе, помимо тривиальной кривой, гистограмму, ступенчатый график или график с отложенными ошибками.

## **5.1 Построение графика в декартовой системе координат**

Построение будущего графика начинается с установки в нужном месте документа (позиции курсора) специальной заготовки или шаблона, так называемой графической области. Размеры области можно изменять при помощи маркеров, расположенных на ее внешней рамке. Щелчком правой кнопки мыши по графической области вызывается окно, в котором имеется возможность копировать (**Copy)**, вырезать (**Cut)** или вставлять (**Paste)** график в нужное место документа, изменять его свойства (**Properties**), вид (**Format**), выполнять трассировку (**Trace**), увеличение (**Zoom**) и др.

Шаблон имеет два маркера – внизу для ввода аргумента функции, слева – для ввода функции. Чтобы разместить в одном шаблоне несколько графиков, надо выделить курсором (синий уголок) имя первой функции и поставить запятую. В появившемся ниже маркере вводится имя следующей функции и т.д. Всего можно разместить до 16 кривых на одном графике.

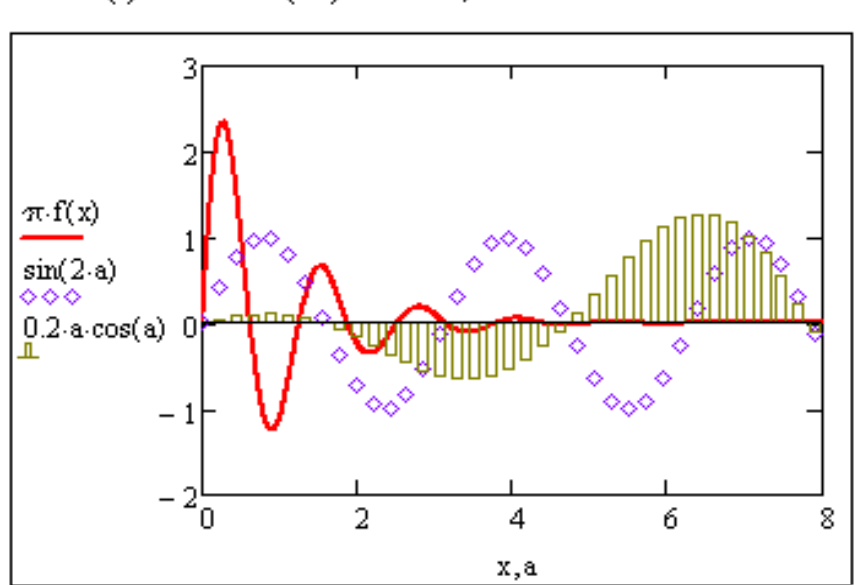

$$
f(x) := e^{-x} \sin(5x)
$$
 a = 0,0.07· $\pi$ . 4· $\pi$ 

Рисунок 5.2 - Возможности совмещения графиков

Если две функции имеют разные аргументы, например,  $f_1(x)$  и  $f_2(y)$ , то, помимо ввода на оси ординат имен функций, необходимо (также через запятую) на оси абсцисс ввести имена аргументов. По умолчанию диапазон изменения аргумента задается от -10 до 10; диапазон изменения функции выбирается автоматически по наибольшему ее значению.

Если функций введено несколько, а аргументов - два, то график первой функции строится по первому аргументу, остальных функций - по второму (см. рисунок).

Если на осях абсцисс и ординат ввести имена двух функций одного аргумента, то будет построен график в параметрической форме (например, фазовый портрет при анализе движения)

## 5.2 Форматирование графика

После построения графика приступают к его форматированию. Двойным щелчком левой кнопки мыши (ЛКМ) или щелчком правой кнопки мыши (ПКМ) открывают окно форматирования (Formating Currently Selected X-Y Plot), в верхней части которого указаны заголовки пяти вкладок

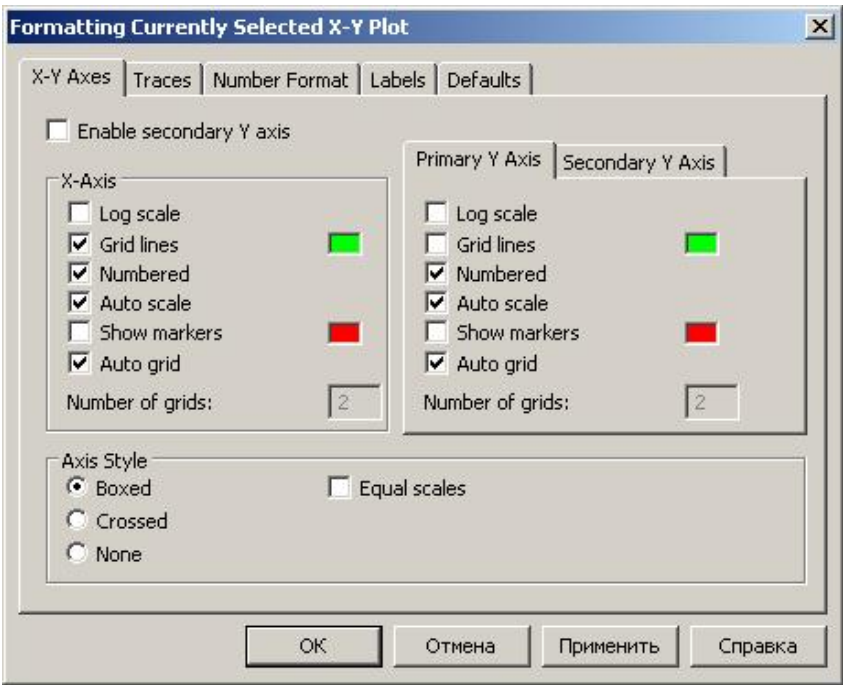

Рисунок 5.3 - Вид панели форматирования

1. X-Y Axes - форматирование осей: выбор параметров, стиля, сетки, установка дополнительной оси Y:

• Log scale - логарифмическая шкала (по умолчанию шкала равномерная);

• Grid lines - нанесение сетки; цвет линий сетки выбирается щелчком по зеленому окошку, расположенному правее команды;

• Numbered - количество линий сетки (устанавливается при отключении пункта Auto grid);

• Auto scale - автоматический выбор верхнего и нижнего пределов шкалы; если этот пункт не отмечен флажком, то предельными будут максимальные вычисленные значения;

• Show markers – установка маркеров по два на каждой оси, в которые вписывают числовые значения, изображаемые на графике пунктиром, или имя константы, определяемой локальным присвоением; цвет пунктирной линии (по умолчанию красный) выбирают щелчком ЛКМ по окошку, стоящему справа;

- Auto grid автоматическая установка линий сетки:
- Axes style выбор стиля: пересечение по нижнему краю оси абсцисс(Boxed), пересечение в нуле (Crossed) или построение графика без осей (None);
- 2. Traces выбор вида графика и типа линий; здесь можно поместить надписи линий (Legend label), выбрать тип линии (Line) и ее толщину (Line weight); для точечных графиков тип символа (Symbol) и его размер (Symbol weight), цвет (Color) и тип графика (Type) - линейный, точечный (points), столбчатый (Bar), ступенчатый (Step), стержневой (Stem) и др.
- 3. Number format формат чисел (общий, десятичный, научный и др.);
- 4. Labels написание заголовка, названий аргумента и функции;
- 5. Defaults вернуться к виду графика, принятому по умолчанию (Change to default), либо принять внесенные пользователем изменения для всех графиков данного документа (Use for default).

Рассмотрим примеры построения графиков в декартовых координатах. Пример 1. Условия и результаты аналитического и численного решения для этого примера приведены в подразделах 4.1 и 4.2. Аналитическое решение имеет вид математического выражения, для которого можно построить график.

46

$$
x(t) = \cos\left(t \cdot \sqrt{\frac{k}{m}}\right)
$$

Численное решение не имеет математического выражения, но после его получения для него также можно построить графическое представление.

Для построения графика функции необходимо:

- выбрать режим **X-Y Plot** (появляется заготовка графика);

- указать в полях заготовки графика по вертикальной оси обозначение функции x(t), а по горизонтальной оси обозначение независимой переменной t;

- указать предельные значения функции и независимой переменной (если значения, задаваемые по умолчанию, не обеспечивают наглядности) и получаем аналогичные графики на рис. 6.4 (левый – для аналитического, а правый – для численного решения).

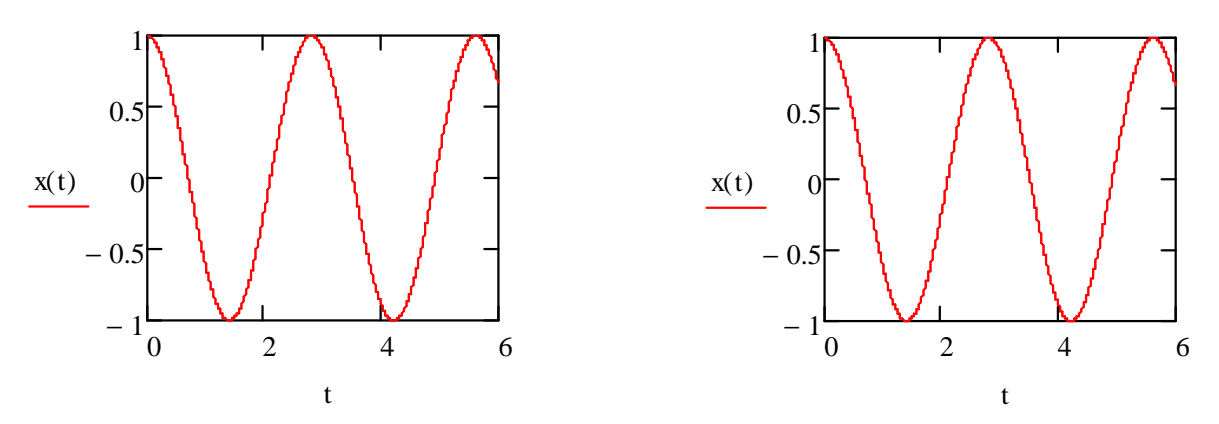

Рисунок 5.4 - Результаты построения графиков функции

Для построения графиков скорости движения и фазового портрета при выполнении описанных выше действий следует в полях по вертикальной оси указать символ производной, а по горизонтальной оси (для фазового портрета) указать символ функции (рис. 5.5)

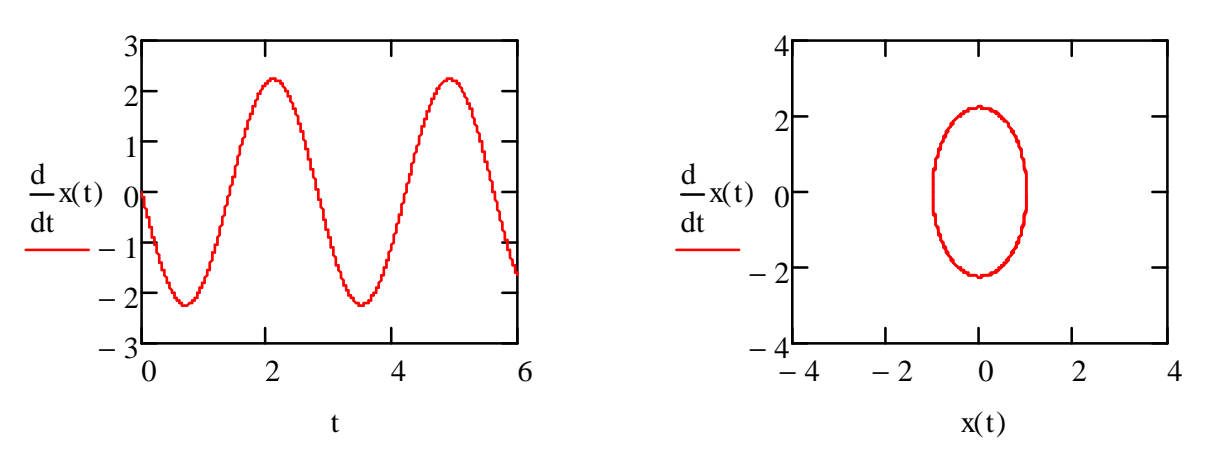

Рисунок 5.5 - Результаты построения графиков скорости движения (слева) и фазового портрета (справа)

Пример 2. Условия и результаты аналитического и численного решения для этого примера приведены в подразделах 5.1 и 5.2. Аналитическое решение имеет вид математического выражения, для которого можно построить график.

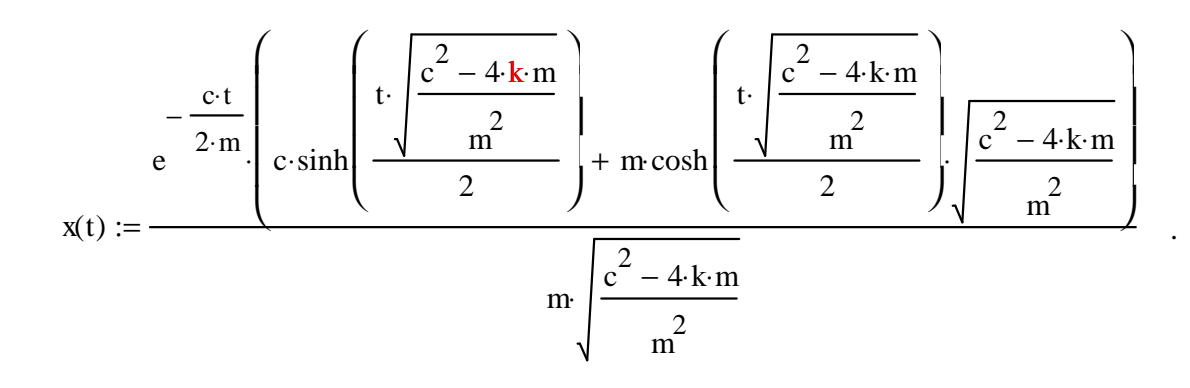

Численное решение не имеет явного математического выражения, но после его получения для графическое него также можно построить представление.

Для построения графика функции необходимо:

- выбрать режим **X-Y Plot** (появляется заготовка графика);

- указать в полях заготовки графика по вертикальной оси обозначение функции x(t), а по горизонтальной оси обозначение независимой переменной t;

- указать предельные значения функции и независимой переменной (если значения, задаваемые по умолчанию, не обеспечивают наглядности) и получаем аналогичные графики на рис. 6.6 (левый – для аналитического, а правый – для численного решения).

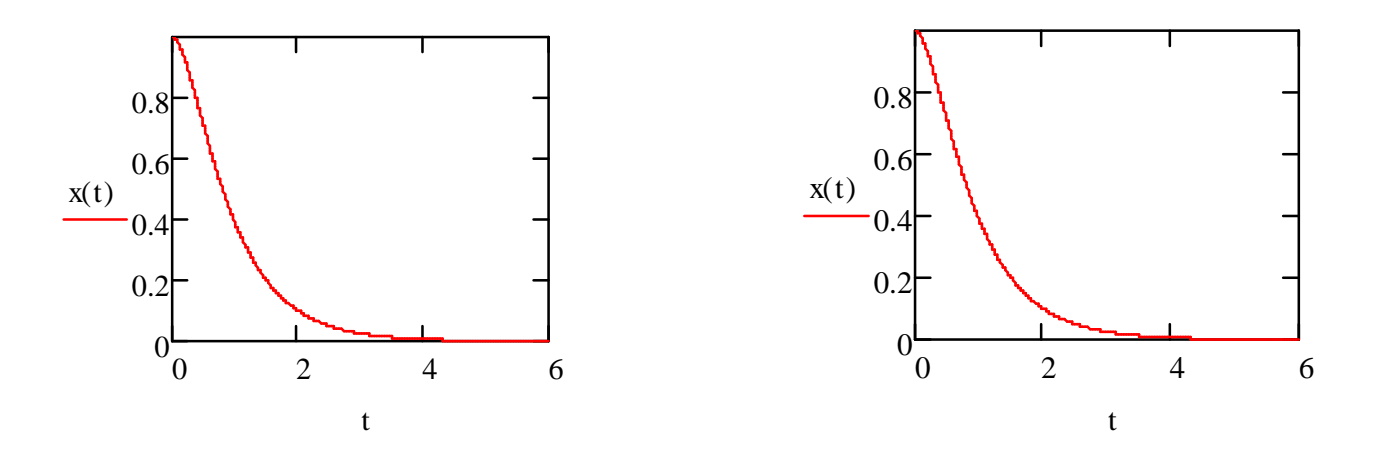

Рисунок 5.6 - Результаты построения графиков функции

Пример 3. Условия и результаты аналитического и численного решения для этого примера приведены в подразделах 5.1 и 5.2. Аналитическое решение имеет вид математического выражения, для которого можно построить график.

$$
y(t) := \frac{e^{3 \cdot t} \cdot (4 \cdot t + e^{-4 \cdot t} - 1)}{16}
$$

Численное решение не имеет явного математического выражения, но после его получения ДЛЯ можно построить графическое него также представление.

Для построения графика функции необходимо:

- выбрать режим **X-Y Plot** (появляется заготовка графика);

- указать в полях заготовки графика по вертикальной оси обозначение функции y(t), а по горизонтальной оси обозначение независимой переменной t;

- указать предельные значения функции и независимой переменной (если значения, задаваемые по умолчанию, не обеспечивают наглядности) и получаем аналогичные графики на рис. 6.7 (левый – для аналитического, а средний – для численного решения);

- для повышения наглядности изображения изменяем толщину линии в режиме Format, Traces, Line weight, выбрав четвертый вариант обозначения, и получаем правый график на рис. 5.7.

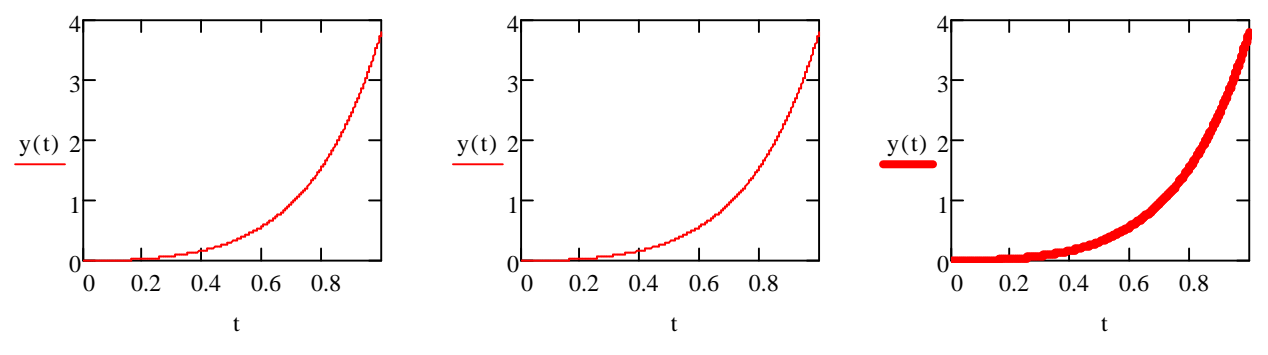

Рисунок 5.7 - Результаты построения и редактирования графиков функции

Пример 4. Условия и результаты численного решения системы уравнений для этого примера приведены в подразделе 4.2. Численное решение не имеет явного математического выражения, но после его получения для него можно построить графическое представление.

Для построения графика функции необходимо:

- выбрать режим **X-Y Plot** (появляется заготовка графика);

- указать в полях заготовки графика по вертикальной оси обозначения  $\phi$ ункций (через запятую) x(t), z(t), y(t), dx(t)/dt, dy(t)/dt, а по горизонтальной оси обозначение независимой переменной t:

- для повышения наглядности изображения изменить толщину линии в режиме Format, Traces, Line weight, выбрав третий вариант обозначения, и получаем графики на рис. 5.8

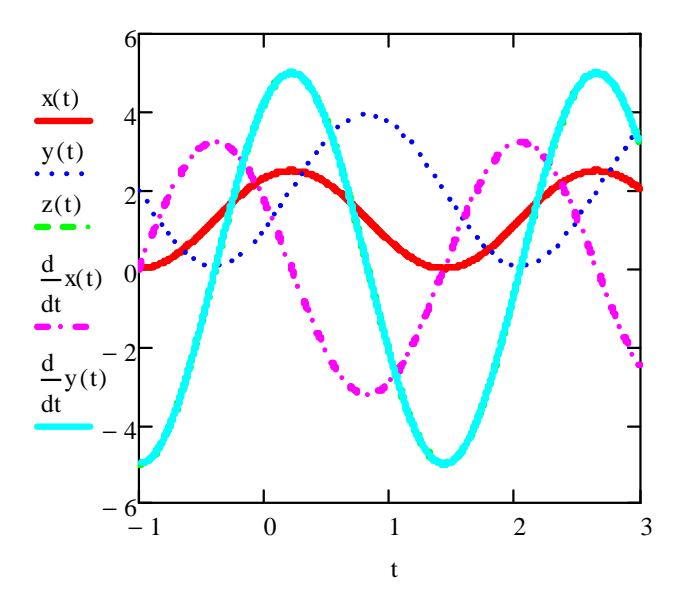

Рисунок 5.8 - Результаты построения и редактирования графиков функции

Лругие примеры построения графиков приведены в разделе 6.

## 5.3 Построение 3D-графиков

Построение 3D-графиков рассмотрим для результатов численного решения дифференциальных уравнений в частных производных (подраздел  $(4.3)$ .

Пример 1. Особенности численного решения волнового уравнения рассмотрены в подразделе 4.3.1.

Лля построения графика необходимо:

• указать обращение к функции, которая готовит данные для построения графика

 $M :=$ CreateMesh  $(w, 0, L, 0, T)$ ;

• установить шаблон 3D-графика (Graph/Surface Plot);

• в маркере (в левом нижнем углу) ввести имя функции построения - в нашем случае это "М";

• щелчком ЛКМ вне поля графика установить его макет;

• щелчком ПКМ вызвать контекстное меню и с помощью опции **Properties** установить необходимые атрибуты графика.

Начальный и конечный виды графика представлены на рисунке 5.9 (соответственно слева и справа)

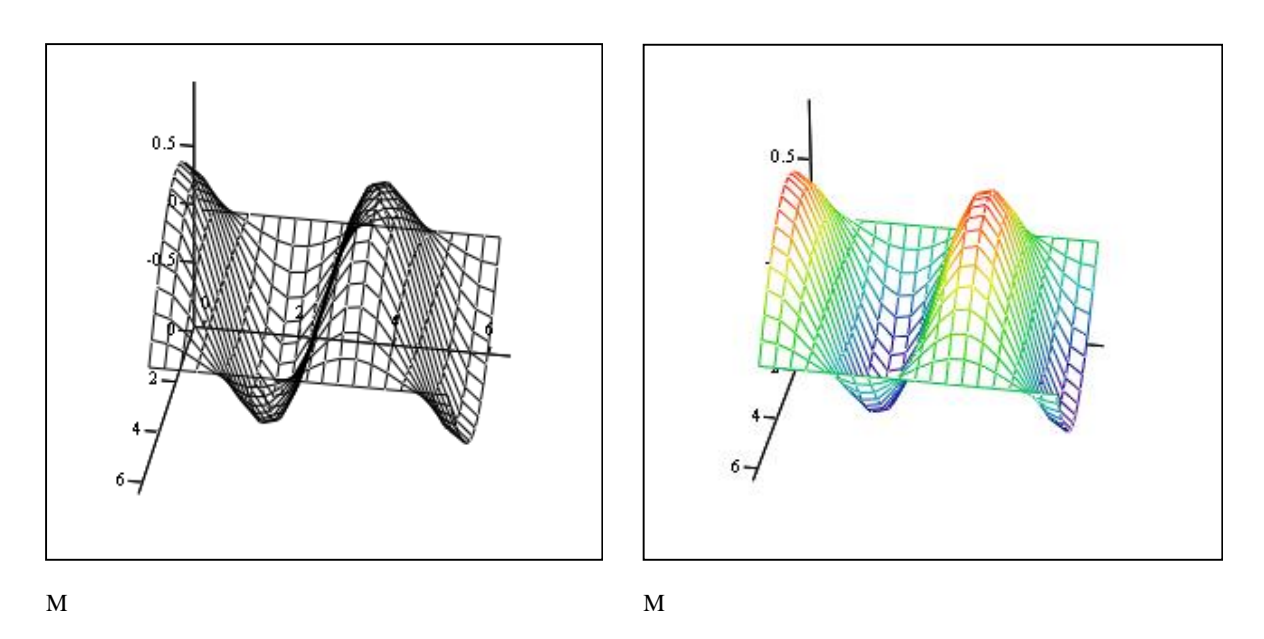

Рисунок 5.9 - Графическое представление численного решения волнового уравнения

Преобразование начального вида графика следует начинать с выбора общего вида (закладка **General**). В опции **Plot1** отмечаем пункт **Surface Plot;** опции **View** и **Axes Style** оставляем по умолчанию. Их параметры – **Rotation**  (вращение), **Tilt** (наклон), **Twist** (кручение) устанавливаются в конце построения вручную с помощью мыши. Решение о выборе стиля осей координат следует также принимать на заключительной стадии построения графика. Вот так выглядит закладка **General** в конце построения

51

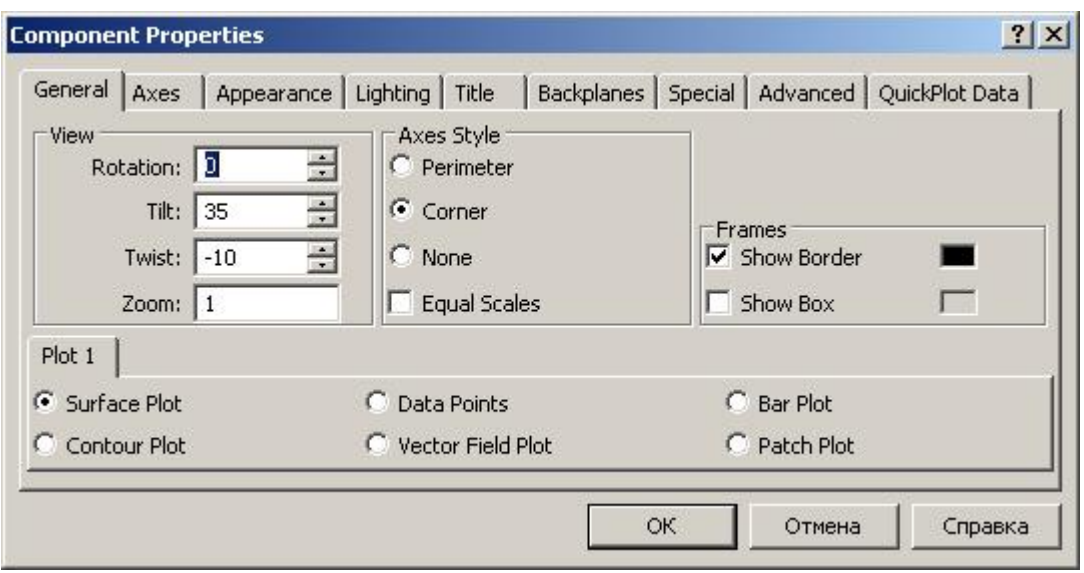

Рисунок 5.10 - Вид закладки General

• Закладка **Axes** содержит одинаковые опции для всех трех осей. Опция **Grids** (по умолчанию имеет свойство **Auto grid**) позволяет рисовать линии (**Draw Lines**) или метки (**Draw Ticks**) на осях координат, показывать или скрывать числовые метки (**Axis Format ► Show Numbers**), устанавливать предельные значения по осям (**Axis Limits**).

Параметр **Auto Scale** (автоматическая шкала) включен по умолчанию. Убрав флажок из окна данной опции, можно принудительно установить ограничения (**Maximum Value** ► **Minimum Value**) на значения по осям.

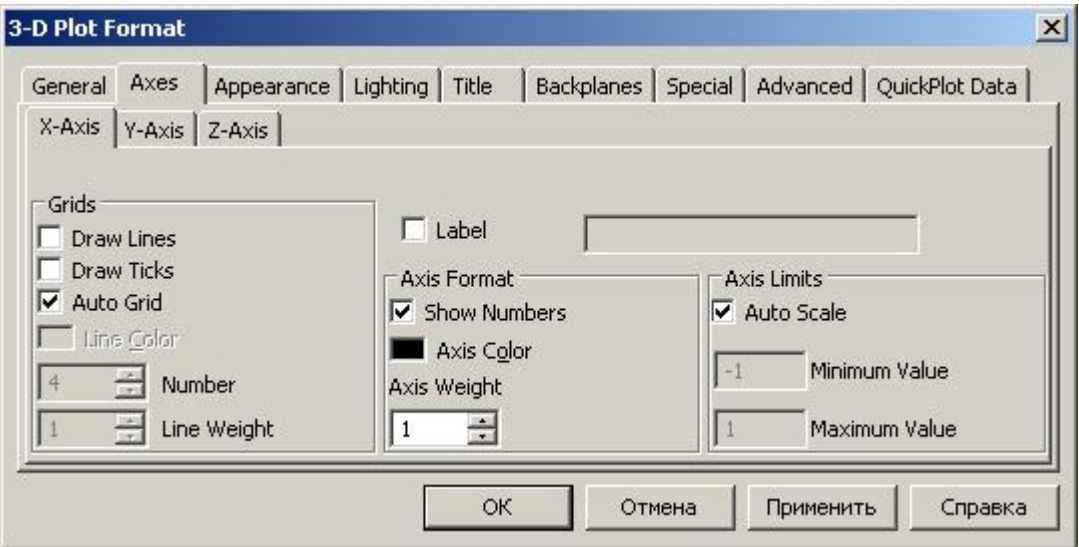

Рисунок 5.11 - Вид закладки Axes

• **Appearance** (вид) включает наиболее важные опции оформления поверхностей. При помощи команд меню **Fill Options** (опции заливки) можно закрасить прозрачный каркас поверхности выбранным цветом или цветовой гаммой:

• **Fill Surface (**залить поверхность**)** окрашивает ячейки сетки нужным цветом или цветовой гаммой;

• **Fill Contours** (залить контуры) заливает поверхность уровнями, окрашивая каждый в свой цвет;

• **No Fill** (без заливки) параметр, установленный по умолчанию.

Опции подменю **Color Options** определяют способ окраски поверхностей. Возможны два варианта:

• **Solid Color** (сплошной цвет), поверхность заливается одним цветом из палитры красок в индикаторном окне;

• **Colormap** (палитра), поверхность закрашивается палитрой, в которой каждый цвет соответствует некоторому значению функции.

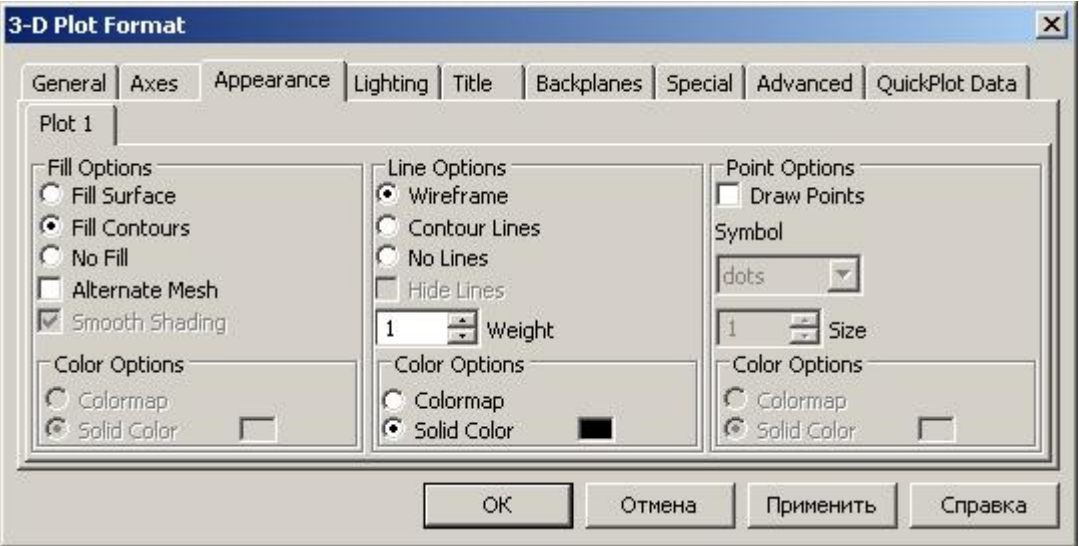

Рисунок 5.12 - Вид закладки Appearance

Пункты меню **Line Options** (опции линии) и **Point Options** (опции точек) устанавливают параметры линий каркаса и траекторий точек с возможностью их окраски сплошным или радужным цветом.

• **Lighting** (освещение) - подсветка удаленными источниками света;

• **Title** и **Backplanes** служат для присвоения графику наименования и установки заднего плана;

- **Special** (специальные)
- **Advanced** (дополнительные)

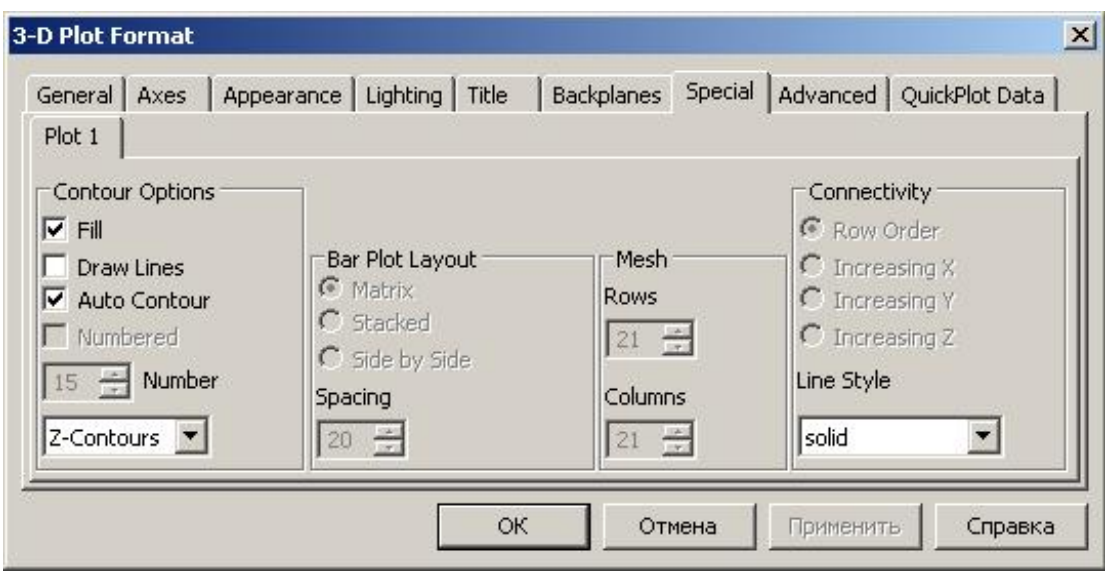

Рисунок 5.13 - Вид закладки Special

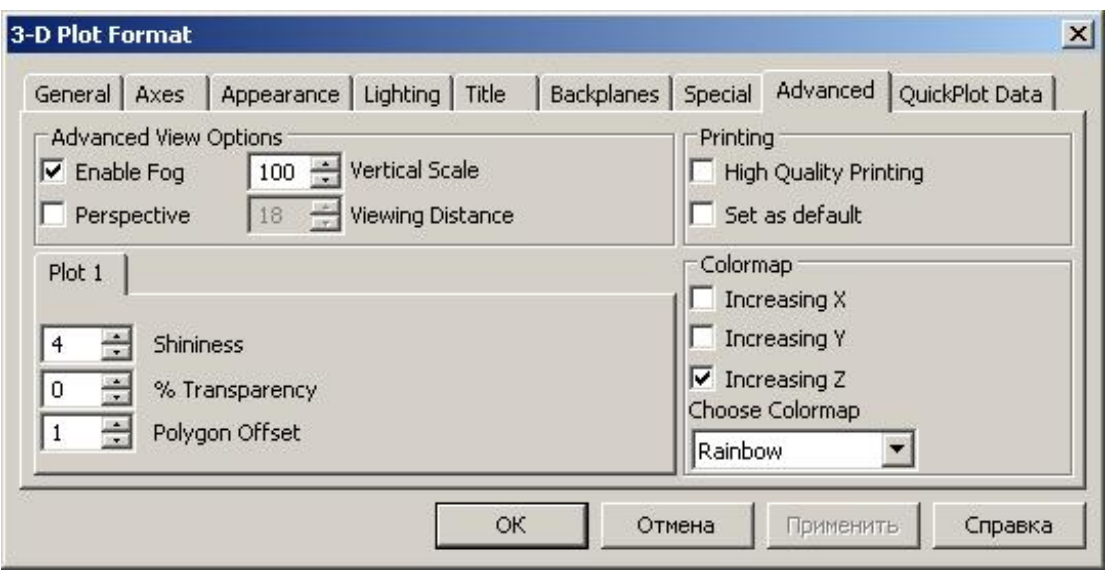

Рисунок 5.14 - Вид закладки Advanced

- **Enable Fog** (туман) размывание красок;
- **Shininess (**яркость**)** степень отражения света;
- **Transparency** прозрачность каркаса;
- **Polygon Offset** выделение сетки на фоне заливки;
- **Vertical Scale** сжатие поверхности по вертикальной оси;
- **Choose Colormap** смена палитры (по умолчанию Rainbow).

Пример 2. Особенности численного решения уравнения Лапласа рассмотрены в подразделе 4.3.2.

Для построения графика необходимо:

• установить шаблон 3D-графика (**Graph/Surface Plot**);

• в маркере (в левом нижнем углу) ввести имя функции построения - в нашем случае это "H";

• щелчком ЛКМ вне поля графика установить его макет;

• щелчком ПКМ вызвать контекстное меню и с помощью опции **Properties** установить необходимые атрибуты графика.

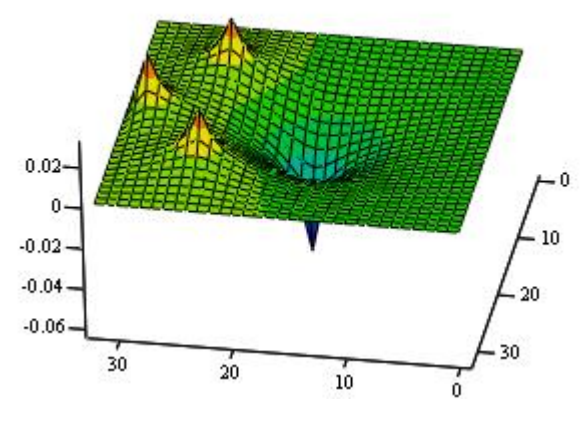

H

Рисунок 5.13 - Графическое представление численного решения уравнения Лапласа

Пример 3. Особенности численного решения уравнения Пуассона рассмотрены в подразделе 4.3.2.

Для построения графика необходимо:

• установить шаблон 3D-графика (**Graph/Surface Plot**);

• в маркере (в левом нижнем углу) ввести имя функции построения - в нашем случае это "F";

• щелчком ЛКМ вне поля графика установить его макет;

• щелчком ПКМ вызвать контекстное меню и с помощью опции **Properties** установить необходимые атрибуты графика. Правый график получают, если в меню закладки **General** выбрать пункт **Contour Plot**

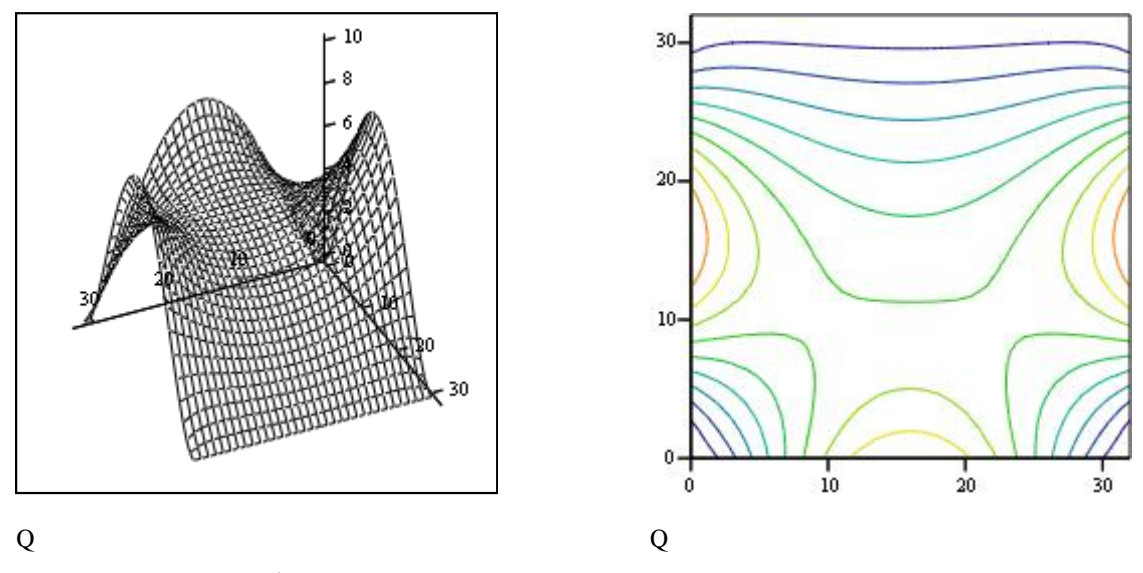

Рисунок 5.14 - Графическое представление численного решения уравнения Пуассона

## 5.4 Анимация графиков

В **Mathcad-**документе имеется возможность анимации графиков путем покадрового просмотра результатов вычислений. Существует специальная переменная **FRAME** для создания анимационных встроенная КЛИПОВ. Видеоклипы сохраняются в формате AVI и воспроизводятся встроенными средствами Windows.

**FRAME** принимает только целочисленные значения от 0 до n. Переменной FRAME нельзя присваивать какое-либо значение внешним образом. Диапазон ее значений задается в диалоговом окне главного меню командой Tools► Animate. Перед созданием клипа убедитесь, что в главном меню **Mathcad > Tools** включен режим автоматических вычислений.

Рассмотрим процесс создания клипа для анимации графика функции f(x)  $=$  sin(bx), присвоив параметру b значение **FRAME**. После построения графика функции нужно:

- выбрать пункт Tools>Animate>Record;
- в диалоговом окне установить номера начального и конечного кадров (0/12) и частоту их воспроизведения (3 кадра/с);
- нажать ЛКМ и выделить поле графика пунктиром;
- щелчком по кнопке «Анимация» запустить видеоклип.

Созданный видеоклип можно сохранить командой **Save As.** Для вставки AVI-файла в нужное место Mathcad-документа выберите команду **Insert►Object**. В открывшемся окне выберите пункт **Создать из файла,** указав путь доступа к AVI-файлу и установив флажок перед пунктом **Связь**. Это позволит редактировать AVI-файл непосредственно из Mathcad-документа.

> $x := 0, 0.001 \cdot \pi$  ..  $2 \cdot \pi$  $b := FRAME$  $f(x) := \sin(b \cdot x)$

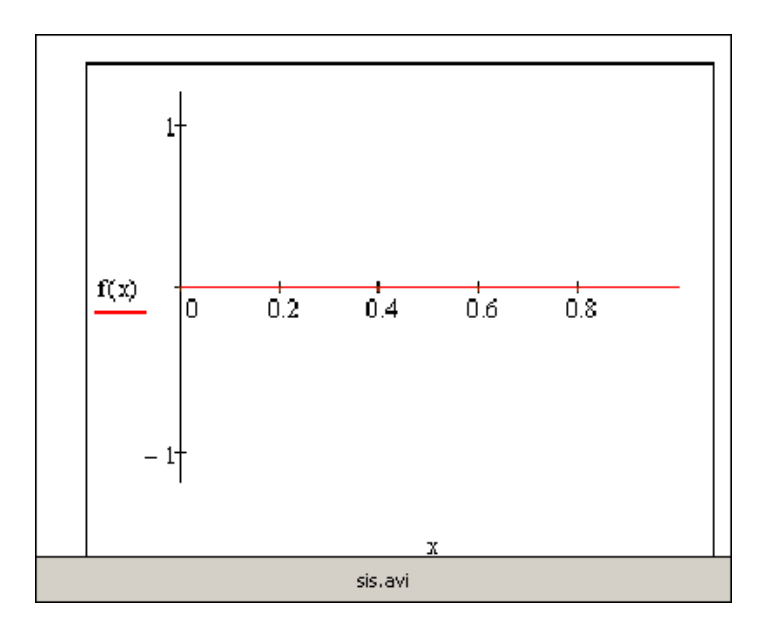

Рисунок 5.15 - Особенности обращения к AVI-файлу

Если дополнительно отметить флажком пункт **В в виде значка**, то в документе появится значок с именем AVI-файла

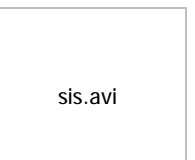

Рисунок 5.16 - Особенности обращения к AVI-файлу

Запуск видеоклипа производится двойным щелчком по графику с полем **sis.avi** или одноименной кнопке. Щелчком ПКМ вызывается меню, в котором есть пункт **Связанный объект: Видеоклип**►**Изменить** с возможностью в открывшемся окне через пункт **Правка►Параметры** устанавливать команды **Автоперемотка и Автоповтор**. Запущенный после этого видеоклип будет повторяться до остановки щелчком ЛКМ вне объекта.

Ниже представлены фрагменты видеоклипа для нулевого, шестого и шестнадцатого кадров, отображающих решения уравнения Пуассона на сетке размером 32 х 32 элемента

 $a \cdot u_{i+1,j} + b \cdot u_{i-1,j} + c \cdot u_{i,j+1} + d \cdot u_{i,j-1} + e \cdot u_{i,j} = \rho_{i,j}$ 

где a, b, c, d, e – пять квадратных матриц, входящих в сеточную аппроксимацию уравнения Пуассона

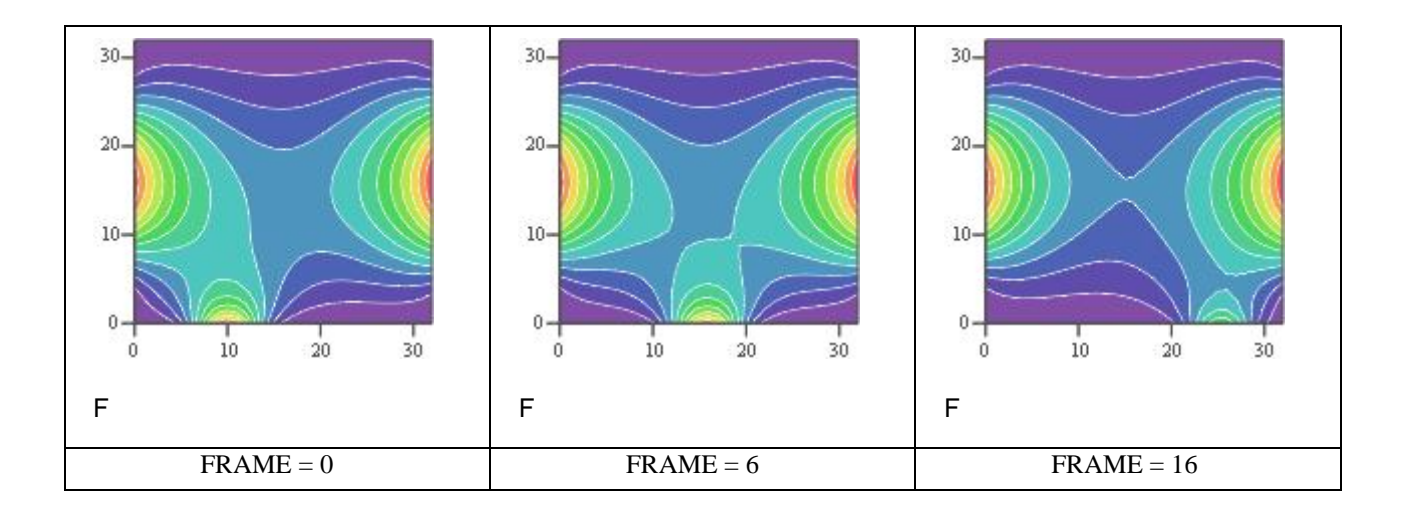

Рисунок 5.17 - Фрагменты видеоклипа для контенгентых кадров

Просмотр видеоклипа позволяет оценить нюансы динамики процесса изменения параметров температурного поля по мере перемещения подвижного источника слева – направо – вниз. Моделирование данного процесса при различных условиях (положении и мощности стационарных источников, темпа перемещения подвижного источника и др.) дает обширную информацию, получение которой без инструментов Mathcad практически невозможно.

# 6 ПРИМЕРЫ МОДЕЛИРОВАНИЯ ДИНАМИКИ ТЕХНИЧЕСКИХ СИСТЕМ С ИСПОЛЬЗОВАНИЕМ ПАКЕТА ПРОГРАММ Mathcad

Использование возможностей пакета программ Mathcad позволяет обшего решения) частные решения лифференциальных вылелять  $(M3)$ уравнений. Лля этого залают численные значения параметров математических моделей технических систем, а также устанавливают начальные и граничные условия. Такая процедура называется идентификацией математической модели технической системы.

Пример 1. Динамика подающего аппарата пилигримового стана (раздел 1).

Идентификация: При идентификации используем числовые данные, приведенные (стр. 190, [7]) для конкретного подающего аппарата (см. рис. 1.1).

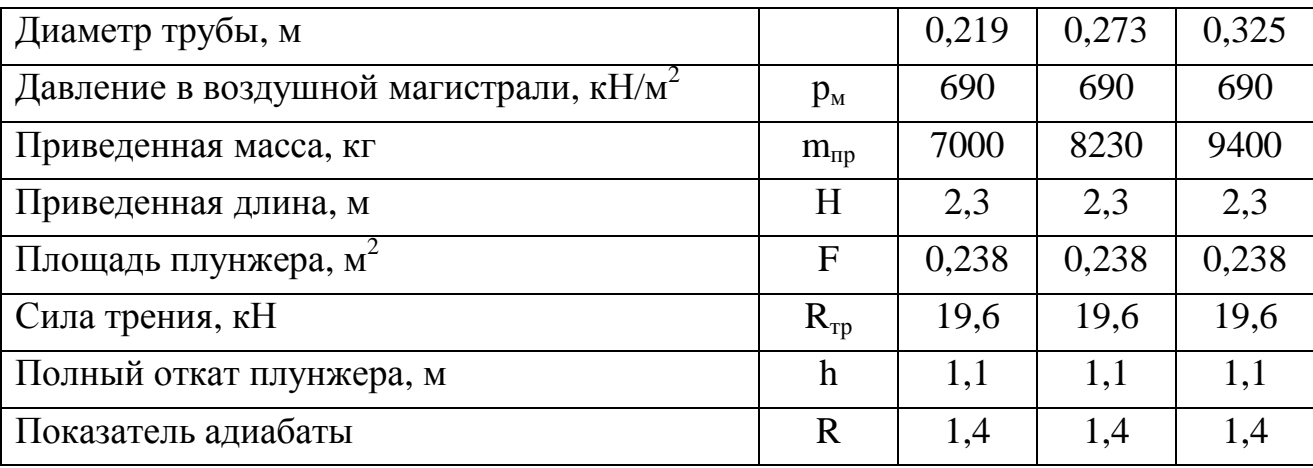

Кусочная структура математической модели (2.1) - (2.4) динамики дополнительно требует выполнения условия «гладкости стыковки» решений на каждом из этапов движения. Это обеспечивается выбором начальных условий для каждой фазы работы с учетом преемственности решений соответствующих дифференциальных уравнений, то есть конечные значения кинематических параметров (перемещения, скорости и ускорения) на каждом предыдущем участке являются начальными значениями для следующего участка.

Обращения к программе:

Обращения к программе Odesolve предполагают описание исходных данных, дифференциального уравнения, начальных условий (блок Given) и указание на программу **Odesolve** с соответствующими параметрами.

Общие исходные данные:

 $H:=2,3;$   $F:=0,238;$  $m_{\text{nn}}$ :=7000;  $p_{\text{m}}$ :=690000;  $R_{\text{m}}$ :=19600;  $R := 1.4$ :  $h_1 := 0.9$ :  $h:=1.1$ :  $F_{\rm M} = 0.218$ ;  $p:=900$ :  $c:=1$ .

Блоки Given и обращение к программе Odesolve:

- вторая фаза (торможение)

Given

$$
m_{\text{HP}} \mathbf{R} + p_{\text{M}} F \left( \frac{H}{H - h_1 - x} \right)^R + R_{\text{TP}} = 0;
$$
  
x<sub>2</sub>(0.5)=x<sub>1</sub>(0.5); x<sub>2</sub>'(0.5)=x'<sub>1</sub>(0.5);

 $x:=O$  desolve  $(t, 0.056)$ .

- третья фаза (ускоренное движение при возврате) Given

$$
m_{\text{mp}}\ddot{x}_{\text{p}} + \frac{c F_{\text{M}} \rho}{2} \dot{x}_{\text{p}}^2 - \rho_{\text{M}} F \left(\frac{H}{H - h + x}\right)^{k} + R_{\text{rp}} = 0
$$
  
x<sub>3</sub>(0.556)=x<sub>2</sub>(0.556); x<sub>3</sub>'(0.556)=x'<sub>2</sub>(0.556);  
x:=Odesolve (t, 0.133).

- четвертая фаза (торможение при возврате) Given

 $m_{np}\ddot{x} + p_{\rm M}F(\frac{H}{H-h+x})^R - p_{\rm T}F_{\rm T} - R_{\rm TP} = 0$  $x_4(0.689)=x_3(0.689); x_4'(0.689)=x^3(0.689);$ 

 $x:=O$  desolve  $(t, 0.311)$ .

Визуализация: Для наглядности результаты решения на каждом участке (по перемещению (рис. 6.1), скорости (рис. 6.2) и ускорению (рис. 6.3)) объединены в пределах полного цикла (1 с) работы аппарата при прокатке варианта труб. Для визуализации использованы стандартные первого программы построения плоских графиков и точечных диаграмм пакетов программ Mathcad и Excel.

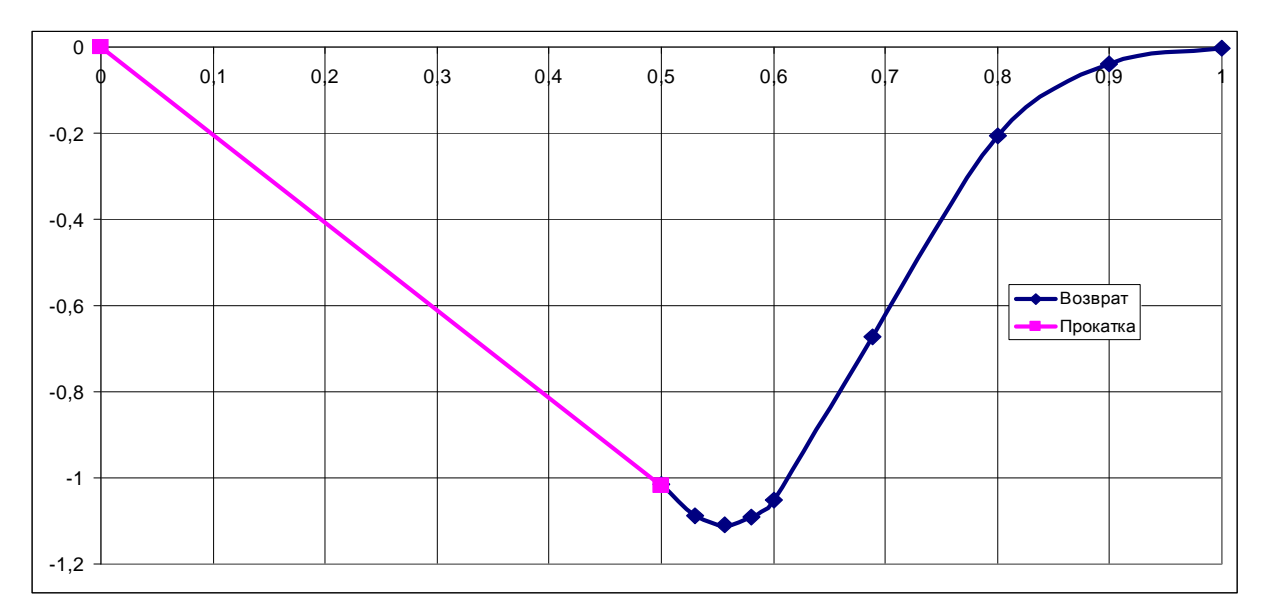

Рисунок 6.1 - Перемещение плунжера, м

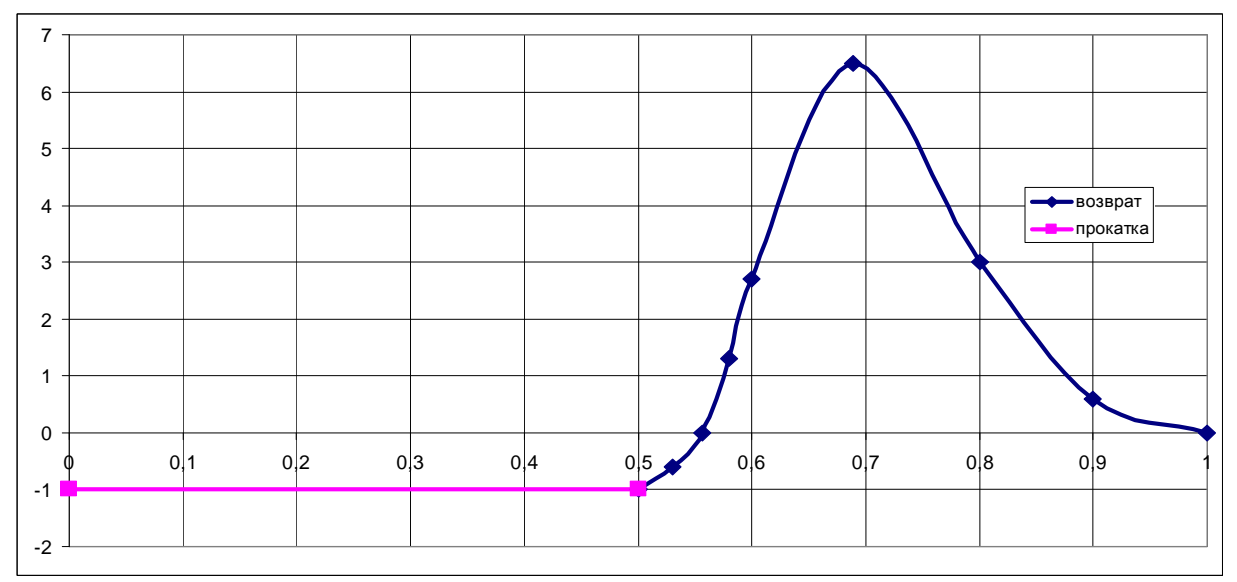

Рисунок 6.2 - Скорость перемещения плунжера, м/с

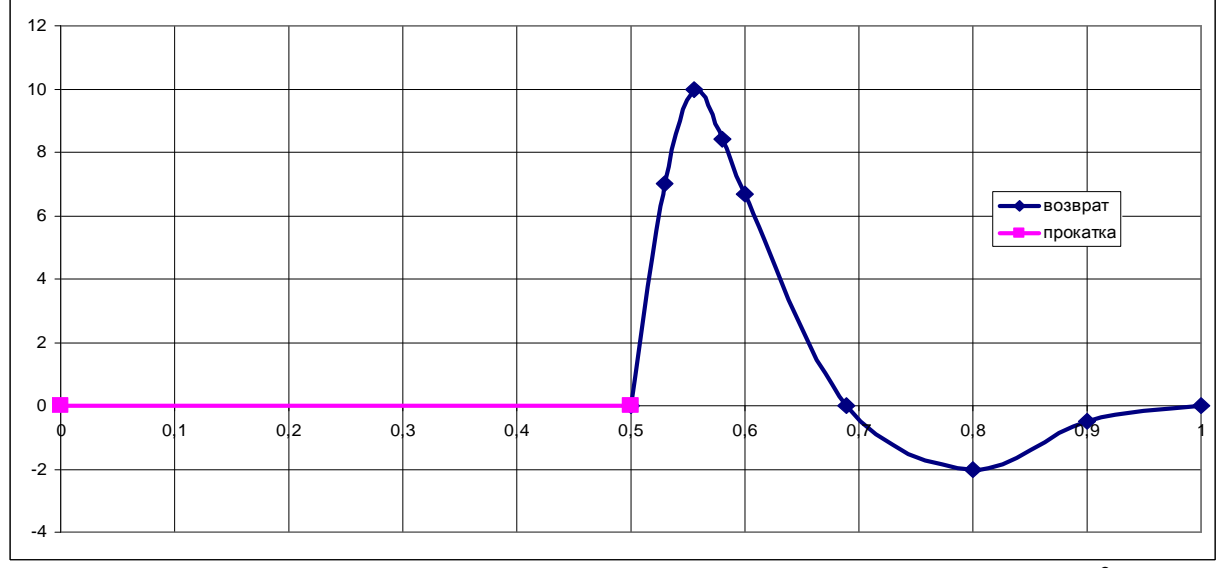

Рисунок 6.3 - Ускорение при перемещении плунжера, м/с<sup>2</sup>

## Анализ результатов:

Полученные с помощью пакета программ Mathcad решения (достигнутые при меньшей трудоемкости) соответствуют приведенным (рис. 79, [7]) экспериментальным данным и дают наглядное представление о линамических особенностях работы полающего аппарата конкретного пилигримового стана при различных условиях прокатки труб. Обращают на себя внимание неблагоприятные динамические особенности (возможные удары) при переходе к новому циклу работы. Для исключения негативных проявлений можно исследовать влияние различных конструктивных  $\overline{M}$ технологических решений (путем многократного решения дифференциальных уравнений математической модели динамики при разных значениях параметров), то есть проводить имитационные эксперименты, в том числе и решать задачи оптимизации.

Пример 2. Динамика механизма хода ползуна строгального станка (раздел 1).

Идентификация: При идентификации используем числовые данные, приведенные (стр. 258, [3]) для конкретного механизма хода ползуна строгального станка АД-22/6 (см. рис. 1.2).

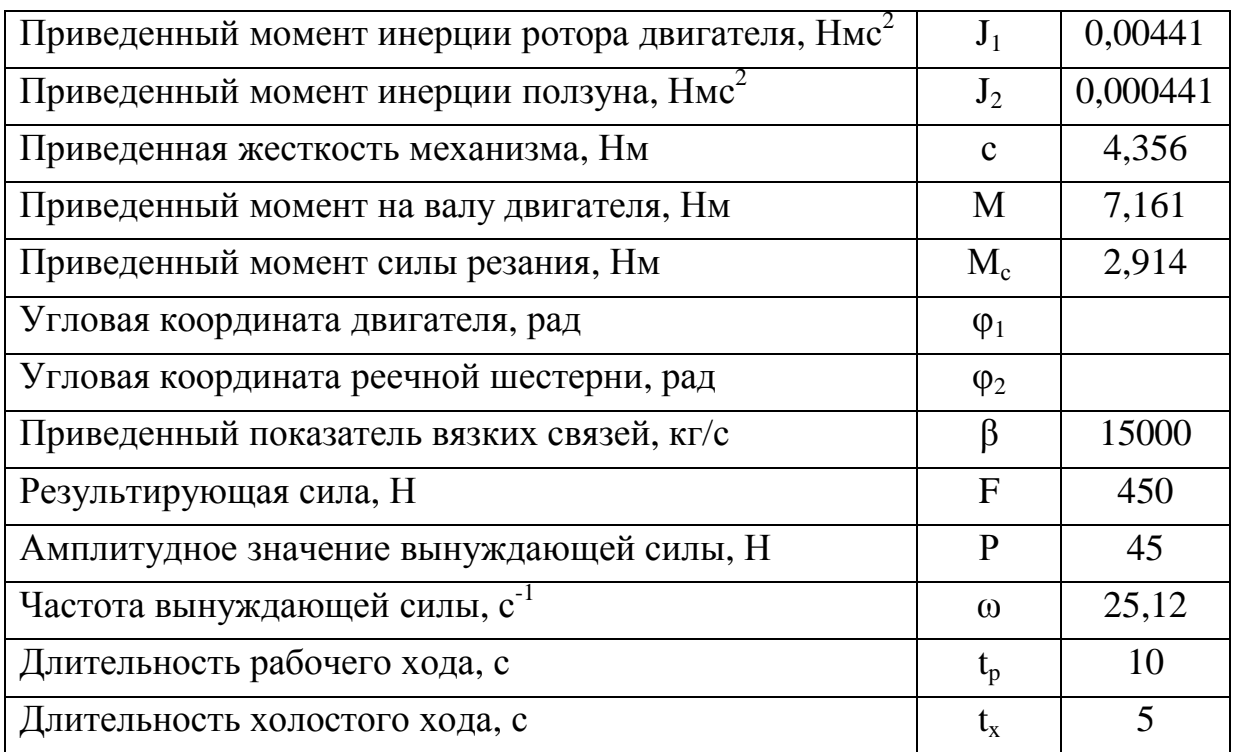

Обращения к программе:

Обращения к программе Odesolve предполагает описание исходных данных, дифференциального уравнения, начальных условий (блок Given) и указание на программу **Odesolve** с соответствующими параметрами.

Общие исходные данные:

 $J_1:=0.00441$ ;  $J_2:=0.000441$ ;  $H:=2.3$ :  $M:=7.161$ :  $M_c = 2.914$ ;  $c:=4,356.$  $\beta$ :=15000;  $F = 450;$  $\omega$ :=25.12;  $P = 45$ ; Блоки Given и обращение к программе Odesolve:

- вращательное движение элементов привода механизма (2.5)

Given

$$
\frac{d^{2}j 1(t)}{dt^{2}} = \frac{(M - c \cdot (j 1 - j 2))}{J1}; \quad \varphi 1(0) = 0; \quad \varphi' 1(0) = 98.5;
$$
  

$$
\frac{d^{2}j 2(t)}{dt^{2}} = \frac{(MC + c \cdot (j 1 - j 2))}{J1}; \quad \varphi 2(0) = 0; \quad \varphi' 2(0) = 4.5;
$$
  

$$
\begin{pmatrix} j1 \\ j2 \end{pmatrix} := Odesolve\begin{pmatrix} j1 \\ j2 \end{pmatrix}, t, 0.5];
$$

- возвратно-поступательное движение инструмента (2.6)

- рабочий ход

Given

$$
b \cdot \frac{dx(t)}{dt} - F = 0; \qquad x(0)=0;
$$
  

$$
x := \text{Odesolve (t, 10)};
$$

- холостой ход Given

$$
b \cdot \frac{dx(t)}{dt} + F = 0;
$$
  $x(10)=0.3;$   
 $x:=$  Odesolve (t, 15);

- учет вибраций (в пределах периода колебаний  $T=2\pi/\omega$ =0,25) Given

$$
b \cdot \frac{dx(t)}{dt} + P \cdot \sin(w \cdot t) = 0
$$
;  $x(0)=0.00012$ ;  
 $x:=$  Odesolve (t, 0,25).

Визуализация:

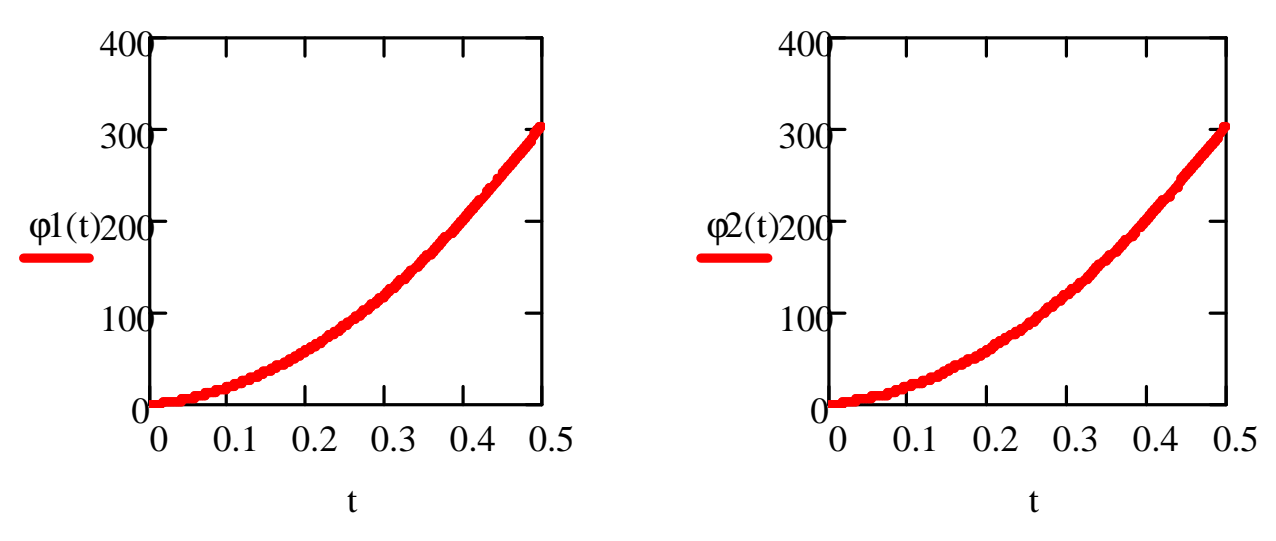

Рисунок 6.4 - Угловые перемещения элементов привода механизма

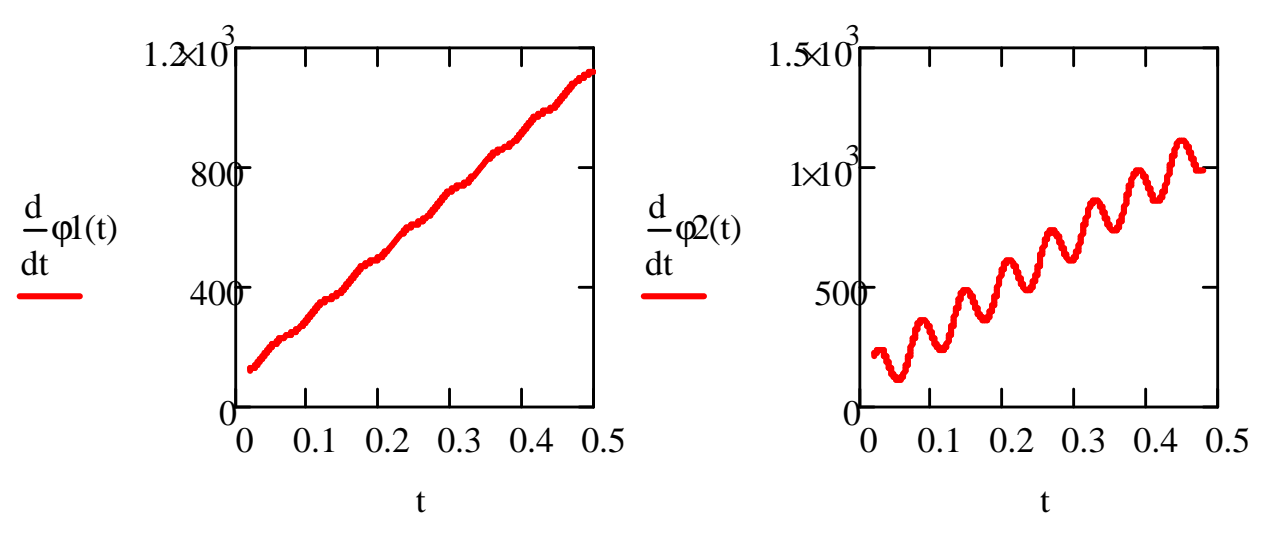

Рисунок 6.5 - Угловые скорости элементов привода механизма

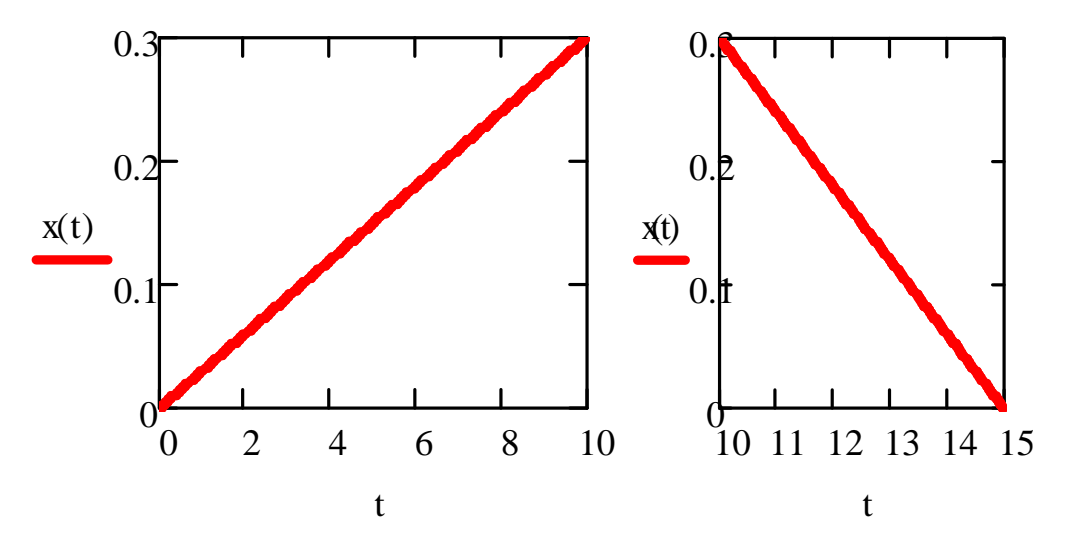

Рисунок 6.6 - Перемещение инструмента при рабочем и холостом ходе

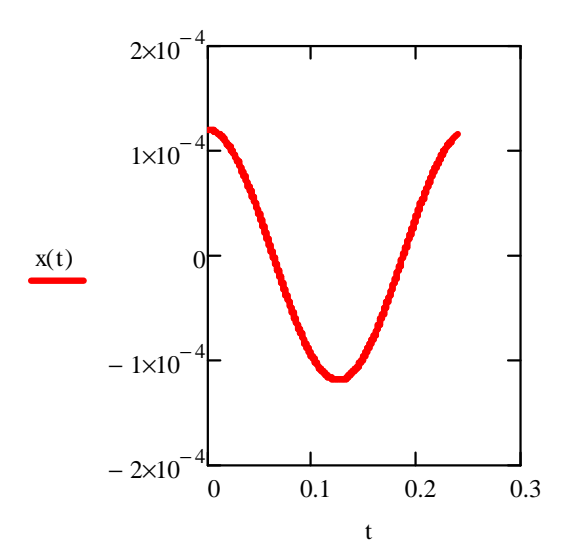

Рисунок 6.7 - Вибрации инструмента в пределах периода колебаний

## Анализ результатов:

Полученные с помощью пакета программ Mathcad решения (достигнутые при меньшей трудоемкости) дают наглядное представление о динамических особенностях работы механизма хода ползуна строгального станка АД-22/6. Для исключения негативных проявлений (перегрузок, вибраций) можно исследовать влияние различных конструктивных  $\mathbf{M}$ технологических решений (путем многократного решения дифференциальных уравнений математической модели динамики при разных значениях параметров), то есть проводить имитационные эксперименты, в том числе и решать задачи оптимизации.

Пример 3. Колебания автомобиля с нелинейной упругой подвеской (раздел 1). Идентификация:

При идентификации используем числовые ланные. привеленные (стр. 285, [3]) для передней подвески автобуса ЛАЗ-695 (см. рис. 1.3).

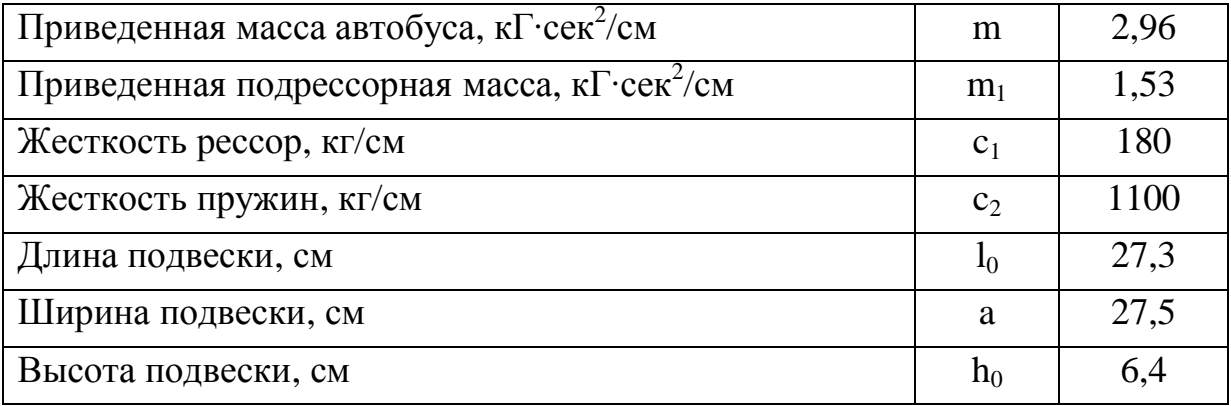

65

Обращения к программе:

Обращения к программе Odesolve предполагают описание исходных данных, дифференциального уравнения, начальных условий (блок Given) и указание на программу Odesolve с соответствующими параметрами.

Обшие исходные данные:

 $m:=2.96$ :  $a0:=268.4$ :  $b0:=12.35$ :  $g0:=0.428$ :  $d0:=0.0157$ . Блок Given и обращение к программе Odesolve:

Given

$$
m \cdot \frac{d^2x(t)}{dt^2} + a0 \cdot x(t) + b0 \cdot x^2(t) + g0 \cdot x^3(t) + d0 \cdot x^4(t) = 0;
$$
  
x(0)=6.4; x'(0)=0;  
x:= Odesolve (t, 2).

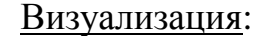

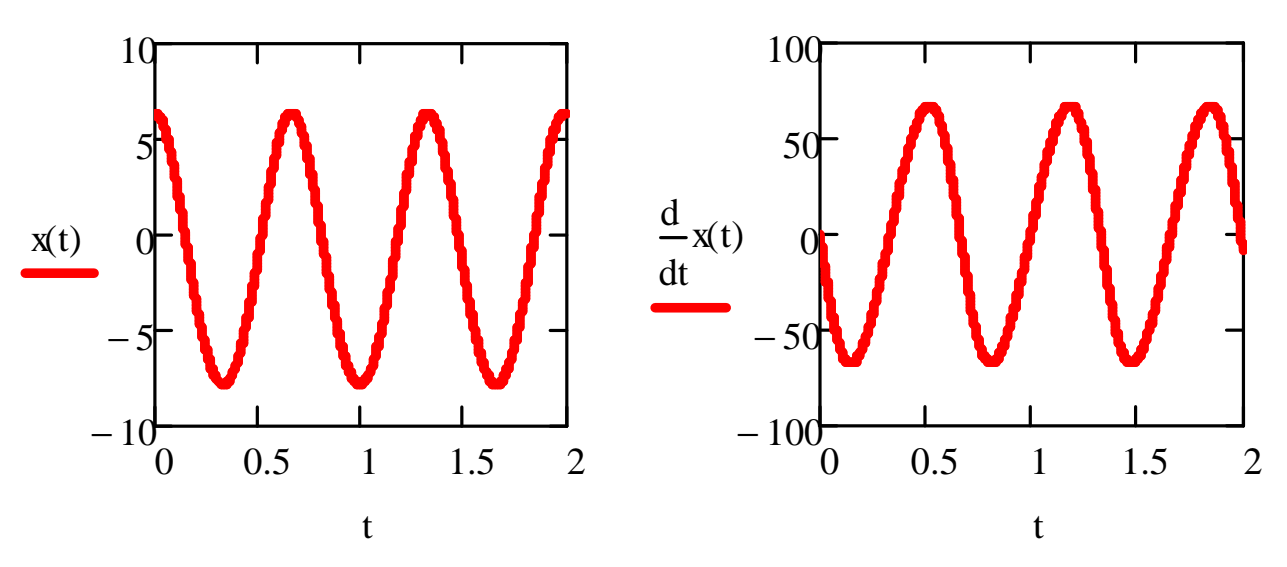

Рисунок 6.8 - Перемещения и скорость колебаний автомобиля

### Анализ результатов:

Полученные с помощью пакета программ Mathcad решения (достигнутые при меньшей трудоемкости) позволили определить амплитуду и частоту собственных колебаний передней подвески автобуса ЛАЗ-695. Решение дифференциальных уравнений математической модели динамики (в составе формулировки соответствующей задачи оптимизации) при разных значениях выбрать параметров позволяет значения ЭТИХ параметров, которые обеспечивают оптимальные уровни амплитуд и частот.

Пример 4. Автоколебания механических систем (раздел 1).

Идентификация:

При идентификации используем числовые ланные конкретного ленточного транспортера (см. рис. 1.4).

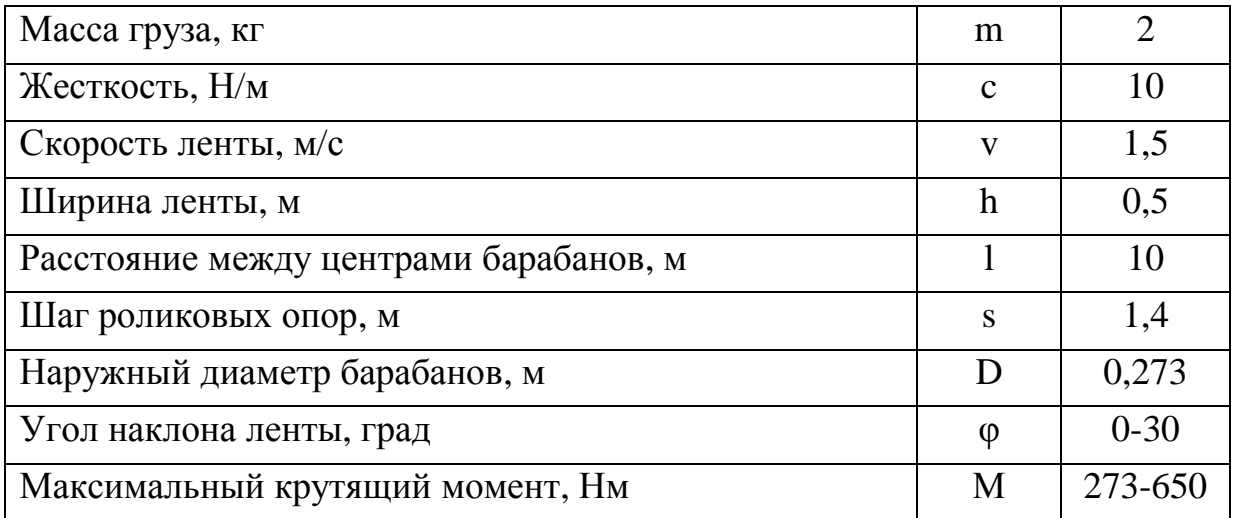

## Обращения к программе:

Обращения к программе Odesolve предполагают описание исходных данных, дифференциального уравнения, начальных условий (блок Given) и указание на программу Odesolve с соответствующими параметрами.

Общие исходные данные:

 $m:=2$ :  $b1:=1$ ;  $b3:=2;$  $c:=10.$ Given

$$
m \cdot \frac{d^2x(t)}{dt^2} - b1 \cdot \frac{dx(t)}{dt} + b3 \cdot \left(\frac{dx(t)}{dt}\right)^3 + c \cdot x(t) = 0;
$$

 $x(0)=0.2;$  $x'(0)=1.5;$ 

 $x$ := Odesolve (t, 20).

Визуализация:

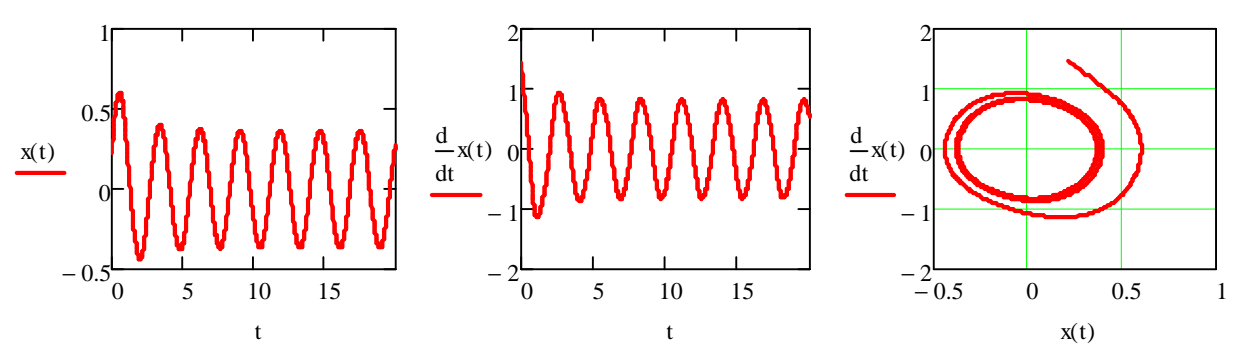

Рисунок 6.9 - Перемещение, скорость и фазовый портрет для автоколебаний груза на ленте транспортера

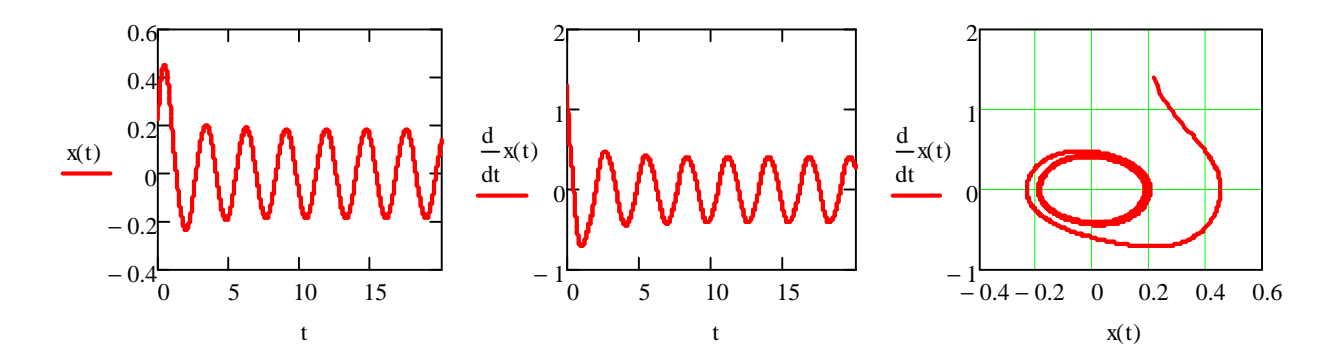

Рисунок 6.10 - Перемещение, скорость и фазовый портрет для автоколебаний груза при увеличении демпфирующей составляющей силы трения

Анализ результатов:

Полученные с помощью пакета программ Mathcad решения (достигнутые при меньшей трудоемкости) позволили определить амплитуду и частоту перемещений и скорости при автоколебаниях груза на ленте транспортера. Предельный цикл автоколебаний располагается вблизи начала координат (см. фазовые портреты). Увеличение демпфирующей составляющей силы трения (решение дифференциального уравнения при b3:=8) приводит к уменьшению амплитуды автоколебаний (рис. 6.10). Это позволяет выбрать значения параметров транспортера, которые обеспечивают оптимальные уровни амплитуд и частот.

Пример 5. Динамика гидравлической системы (раздел 1).

Илентификация:

Для идентификации использованы данные примера плунжер-цилиндртрубопровод-дроссель (стр. 152, [7]), которые приведены в таблице

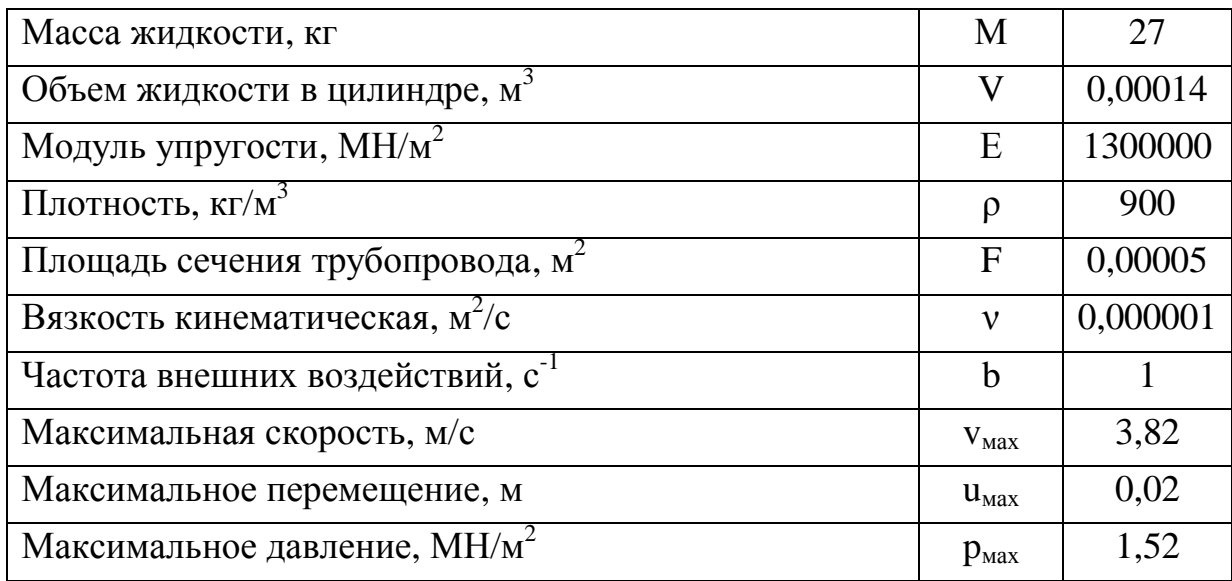

При идентификации дополнительно необходимо выбрать вид и форму описания начальных и граничных условий, исходя из содержания задачи (на основании информации, которая приведена на страницах 150÷152, [7]). В рассматриваемом примере предполагается, что в начальный момент времени произошло внешнее воздействие, которое имеет гармонический характер.

Обрашения к программе:

Обращения к программе Pdesolve предполагают описание исходных данных, дифференциальных уравнений, начальных и граничных условий (блок Given) и указание на программу Pdesolve с соответствующими параметрами. Учитывая рекомендации, приведенные в подразделе 5.3.1, исходные уравнения преобразуются к системе уравнений (при этом вводится новая переменная  $v(x,t)$ ) и изменяется обозначение частных производных).

Общие исходные данные:

M := 27. V21 := 0.0001405. E := 130000000. po := 900.  $\kappa = 0.0000504$ . kv := 0.000001  $f(x, t) := 0$ ; b1 := 0.1; b2 := 1520000; b := 2.

h1 := 
$$
16 \frac{kv}{d^2}
$$
;  $a0 := \sqrt{\frac{E}{po}}$   $d := \sqrt{\frac{4 \cdot F}{3.14}}$   $b21 := \sqrt{E \cdot \frac{F^2}{M \cdot V21}}$ 

Given

$$
u(x, 0) = 0 \quad u(0,t) = -b1 \cdot \sin(b21 \cdot t) \cdot \exp(-b \cdot t) \quad u(L,t) = \frac{-b1}{10} \cdot \sin(b21 \cdot t) \cdot \exp(-b \cdot t)
$$
  

$$
p(x, 0) = 0 \quad p(0,t) = b2 \cdot \sin(b21 \cdot t) \cdot \exp(-b \cdot t) \quad p(L,t) = \frac{b2}{10} \cdot \sin(b21 \cdot t) \cdot \exp(-b \cdot t)
$$
  

$$
v(x, 0) = 0 \quad v(0, t) = 0 \quad v(L, t) = 0
$$

$$
u_{t}(x,t) = v(x,t)
$$
  
\n
$$
v_{t}(x,t) = \frac{f(x,t)}{p0 \cdot F} + a0^{2} \cdot u_{xx}(x,t) - 2 \cdot h1 \cdot v(x,t)
$$
  
\n
$$
u_{x}(x,t) = \frac{p(x,t)}{E}
$$
  
\n
$$
\begin{pmatrix} u \\ v \\ p \end{pmatrix} := Pdesolve \begin{bmatrix} u \\ v \\ p \end{bmatrix}, x, \begin{pmatrix} 0 \\ L \end{pmatrix}, t, \begin{pmatrix} 0 \\ 0 \end{pmatrix} = L \equiv \frac{\pi}{5} \qquad T0 \equiv \frac{\pi}{2}
$$

Визуализация:

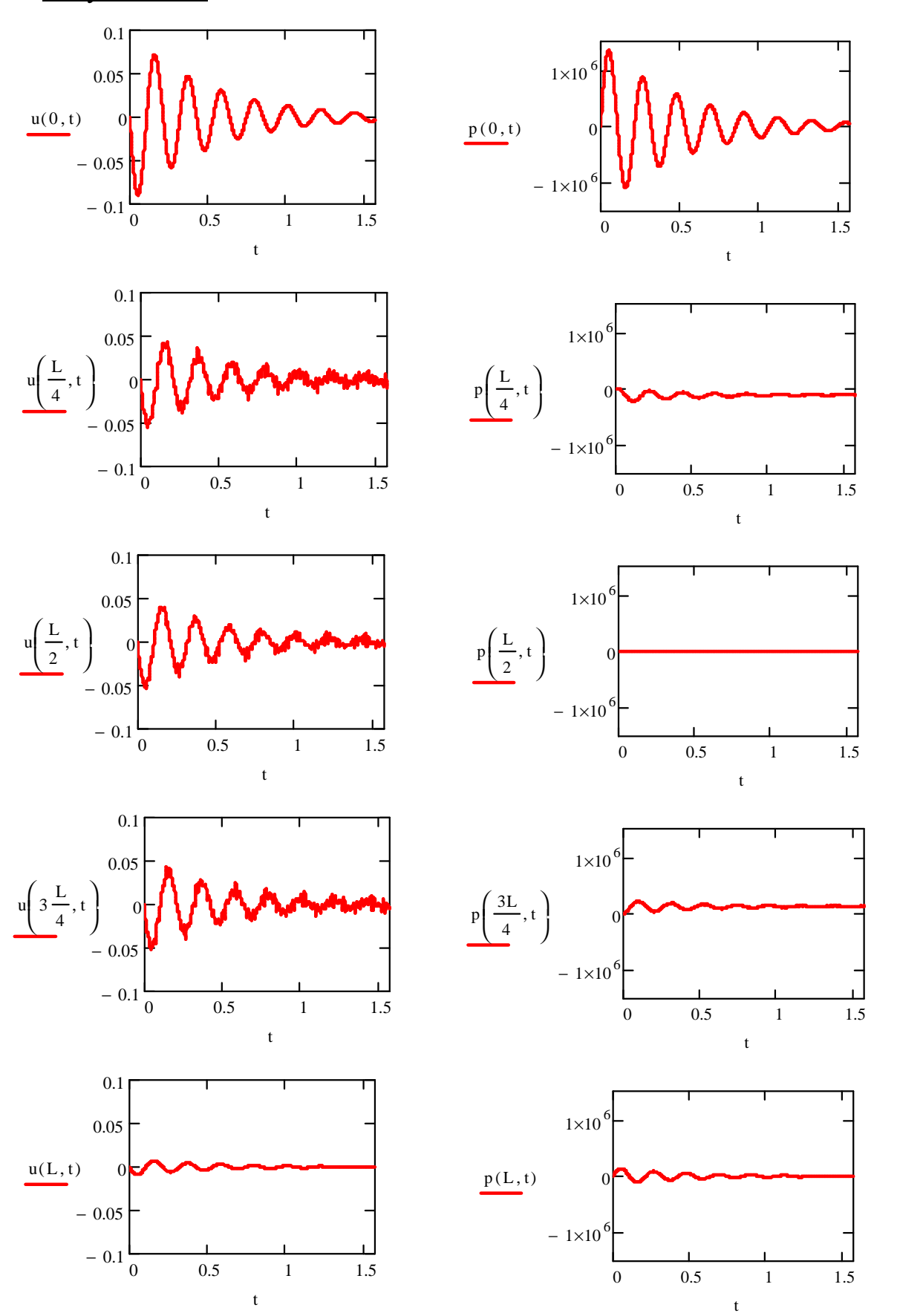

Рисунок 6.11 - Перемещение u(x,t) и давление p(x,t) жидкости в трубопроводе в начальном, промежуточных и конечном сечениях

### Анализ результатов:

При использовании программы Pdesolve устраняется необходимость многочисленных (упрощающих) преобразований выполнения исходного уравнения. Изменяя численные значения величин, можно ПРОВОДИТЬ имитационные эксперименты, исследуя различные варианты системы  $V$  ee линамики, а также решения залач оптимизации.

Результаты рассматриваемого примера показывают распределение перемещений (и других кинематических параметров) и давления в исследуемой области (трубопроводе). Изменения перемещения и давления соответствуют приведенным результатам экспериментов (стр. 174, 175, [7]).

Пример 6. Динамика нагрева стальных слитков в колодцевых печах (раздел 1) Идентификация:

Массивный стальной слиток (с квадратным поперечным сечением) подвергается всестороннему нагреву. Температура изменяется в соответствии с графиком диффузного отжига (см. линейный участок нагрева на рис. 1.6 б). Исследуется стационарный процесс изменения температур внутри слитка для трех значений температур в печи (100, 800, 1200) °С.

Обращения к программе:

Обращение к программе relax предполагает описание коэффициентов аппроксимации (матрицы A, B, C, D, E), источников тепла (матрица S), граничных и начальных условий (матрица U), спектрального радиуса (r).

Пусть исследуемая квадратная область разделена на R участков  $R:=32;$  i:=0...R;  $j:=0...R;$  $a_{i,i}=1;$  b:=a; c:=a; d:=a; e:=-4.a;  $S_{i,i}=0;$  $f_{0,i}:=TM;$   $f_{R,i}=TM;$   $f_{i,0}=TM;$   $f_{i,R}=TM;$  $r = 0.804$ ;  $F:=relax(a, b, c, d, e, S, f, r).$ 

## Визуализация:

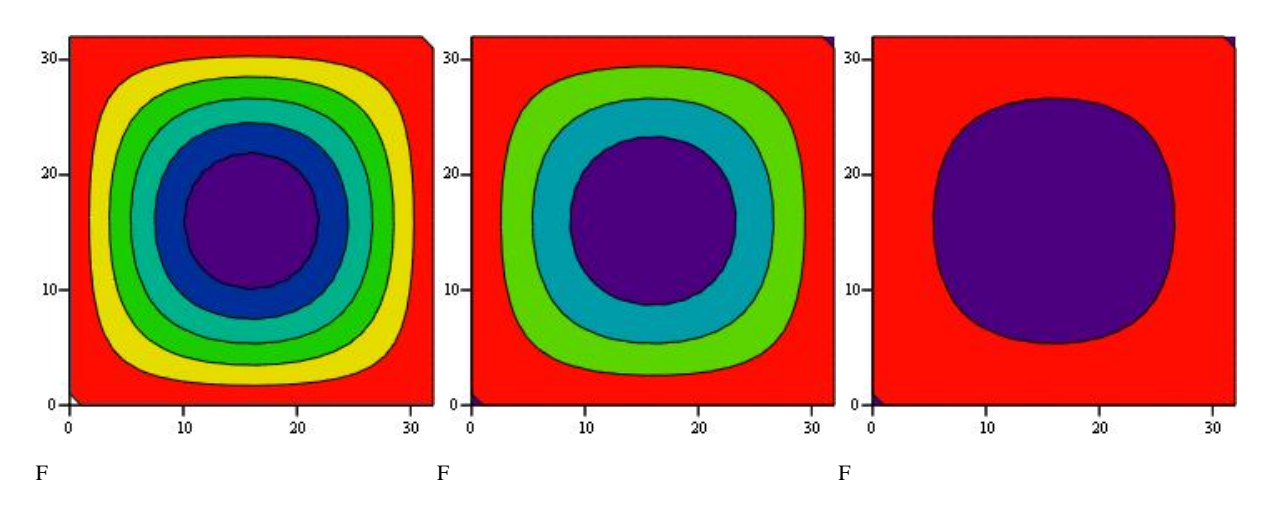

Рисунок 6.12 - Температурные поля в поперечном сечении слитка при температурах в печи (100, 800, 1200)°C.

### Анализ результатов:

Программа **relax** использована для решения дифференциальных уравнений в частных производных (вида уравнений Лапласа) при ненулевых граничных условиях для квадратной исследуемой области при отсутствии внутренних источников тепла. Граничные условия заданы в соответствии с графиком диффузного отжига (рис. 1.6 б).

Цветами выделены (рис. 6.12) области с одинаковыми температурами (линии, которые их разделяют – изотермы). Красный цвет соответствует наибольшей температуре (равной температуре в печи), фиолетовый цвет – наименьшей температуре. Остальные цвета характеризуют переход от более высоких температур к более низким. Различие температур (между областями) не превышает 0,5°C, то есть общее поле температур имеет высокую однородность.

### ЗАКЛЮЧЕНИЕ

Пакет программ Mathcad предоставляет возможности для аналитического и численного решения (а также для последующей визуализации результатов решения) дифференциальных уравнений, которые являются основными элементами математических моделей динамики технических систем различного назначения. При этом линейные обыкновенные дифференциальные уравнения могут быть решены как аналитически (результат имеет вид математического выражения), так и численно (результат имеет вид числового множества). Нелинейные обыкновенные дифференциальные уравнения и уравнения в частных производных второго порядка с двумя независимыми переменными решаются средствами Mathcad численно.

Приемы визуализации решений (2D\_3D графики и анимация) позволяют получить наглядное представление о динамических особенностях исследуемых технических систем.

Заканчивая обзор возможностей Mathcad применительно к решению дифференциальных уравнений, еще раз заметим, что

- все инструменты Mathcad окажутся эффективными (обеспечат достоверные результаты и исключат грубые ошибки) только в случае умелого обращения с ними;

- Mathcad решает корректно поставленную задачу с аппаратной точки зрения, не изменяя математическую модель (то есть исходные данные, уравнения и различного вида условия);

- построение математической модели - прерогатива исследователя, который для этого должен иметь необходимые знания в области высшей математики, теоретической и прикладной механики, теплотехники и др.

73
## ЛИТЕРАТУРА

- 1. Тарасик В.П. Математическое моделирование технических систем. Минск: Дизайн ПРО, 1997. – 640 с.
- 2. Бенькович Е.С., Колесов Ю.Б., Сениченков Ю.Б. Практическое моделирование динамических систем. СПб.: БХВ. – Петербург, 2002. – 464 с.
- 3. Комаров М.С. Динамика механизмов и машин. М.: Машиностроение, 1969.- 296 с.
- 4. Мельников Г.И. Динамика нелинейных механических и электромеханических систем. - Л.: Машиностроение, 1975. 200 с.
- 5. Иванченко Ф.К., Красношапка В.А. Динамика металлургических машин. М.: Металлургия, 1983. – 295 с.
- 6. Кожевников С.Н. Динамика машин с упругими звеньями. К.: Изд-во Академии наук УССР, 1961. – 160 с.
- 7. Праздников А.В. Гидропривод в металлургии. М.: Металлургия, 1973. 336 с.
- 8. Теплообмен и тепловые режимы в промышленных печах / Ю.И. Розенгарт, Б.Б. Потапов, В.М. Ольшанский, А.В. Бородулин. – К.; Донецк: Вища школа, 1986. – 296 с.
- 9. Большаков Вл.И., Долженков И.Е., Зайцев А.В. Оборудование термических цехов, технологии термической и комбинированной обработки металлопродукции. – Днепропетровск: «РИА Днепр-VAL»,  $2010 - 619$  c.
- 10. Тондл А. Автоколебания механических систем.: пер. с англ. М.: Мир, 1979.- 429 с.
- 11. Пановко Я.Г. Основы прикладной теории колебаний и удара. Л.: Машиностроение, 1976. – 320 с.
- 12. Картвелишвили Н.А., Галактинов Ю.И. Идеализация сложных динамических систем. - М.: Наука, 1976. – 272 с.
- 13. Ясев А.Г. Соответствие математических моделей и технологических процессов в металлургии и машиностроении. - Днепропетровск: Днепр-VAL, 2001. - 237 c.
- 14. Ясев А.Г. Основы математического моделирования: Конспект лекций. Днепропетровск: НМетАУ, 2004. – 94 с
- 15. Гордієнко А.І., Полонський Л.Г., Мельничук П.П., Хейфець М.Л.. Математичне моделювання технологічних процесів у машинобудуванні. – Житомир: ЖІТІ, 2001. – 190 с.
- 16. Дель Г.Д. Технологическая механика. М.: Машиностроение, 1978. 174 с. с ил.
- 17. Камке Эрих. Справочник по обыкновенным дифференциальным уравнениям. - М.: Наука, 1976. - 576 с.
- 18. Тихонов А.Н., Васильева А.Б., Свешников А.Г. Дифференциальные уравнения. – М.: Физматлит, 2005.
- 19. Мизохата С. Теория уравнений с частными производными. М.: Мир, 1977. – 504 с.
- 20. Тихонов А.Н., Самарский А.А. Уравнения математической физики. М.: Наука, 1972.
- 21. Полянин А.Д. Справочник по линейным уравнениям математической физики. - М.: Физматлит, 2001.
- 22. Полянин А.Д., В.Ф. Зайцев. Справочник по нелинейным уравнениям математической физики: Точные решения. - М.: Физматлит, 2002 .
- 23. Маделунг Э. Математический аппарат физики. М.: Наука, 1968. 619 с.
- 24. Методы вычислений на ЭВМ: Справочное пособие / В.В. Иванов– Киев: Наукова думка, 1986. – 584 с.
- 25. Макаров Е.Г. Инженерные расчеты в Мathcad\_14 Санкт-Петербург: Питер, 2007. – 591 с.
- 26. Салманов О.Н. Математическая экономика с применением Mathcad и Exel – Санкт-Петербург: БХВ-Петербург, 2003. - 457 с.
- 27. Кирьянов Д. Самоучитель MathCAD 2001- Санкт-Петербург: БХВ-Петербург, 2001. – 544 с.

Навчальне видання

Ясев Олександр Георгійович Расчубкін Віталій Геннадійович

## **МОДЕЛЮВАННЯ ДИНАМІКИ ТЕХНІЧНИХ СИСТЕМ З ВИКОРИСТАННЯМ ПАКЕТА ПРОГРАМ Mathcad**

Навчальний посібник (російською мовою)

Тем. план. 2011, поз.220

Підписано до друку 04.10.2011. Формат 60х84 1/16. Папір друк. Друк плоский. Облік.-вид. арк. 4,53 Умов. друк. арк.4,47 Тираж 100 пр. Замовлення №

> Національна металургійна академія України 49600, м. Дніпропетровськ-5, пр. Гагаріна, 4

\_\_\_\_\_\_\_\_\_\_\_\_\_\_\_\_\_\_\_\_\_\_\_\_\_\_\_\_\_\_\_ Редакційно-видавничий відділ НМетАУ